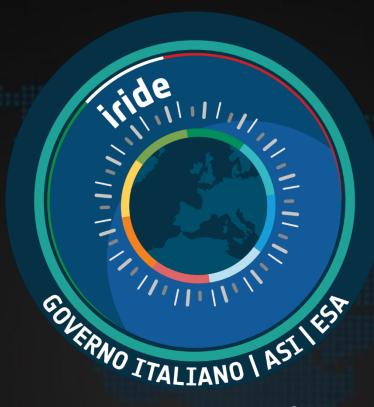

# IRIDE S2 Air Quality service

IRIDE Service Segment Lot 1

# **S2 Exploitation Tool & APIs**User Guide

Updated at April 2024

Stefania Pasetti – MEEO S.r.l, pasetti@meeo.it

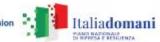

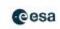

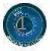

#### Content

In the next slides you will find the instructions to:

- Explore the user interfaces of the IRIDE S2 service in SECTION 1
  - S2 Exploitation Tool (ET) (slides from n. 4 to n. 29)
  - Jupyter Notebook (slides from n. 30 to n. 32)
  - S2 Catalogue (slides from n. 33 to n. 42)
  - Use of the WMS link (slides from n. 43 to n. 52)
- Use the IRIDE S2 available APIs in SECTION 2 (slides from n. 53 to n. 61)

You can follow the instructions written in the yellow boxes reported in the next slides

The current User Guide is available on-line (icon \_\_\_)
<a href="https://explorer.iride.adamplatform.eu">https://explorer.iride.adamplatform.eu</a>

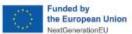

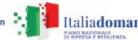

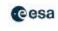

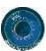

# IRIDE S2 technological framework

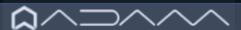

MEEO ADAM - Advanced geospatial DAta Management technology for transversal use of AQ geospatial products, based on the open standard: OGC® WCS 2.0 -The OGC Web Coverage Service (WCS) access/retrieve geospatial data and OGC® Web Map Service (WMS) for map visualization.

- Digital Earth concept, for access to large variety of multi-year global environmental data enabling visualization, combination, processing and download
- Datacubes to expose heterogeneous geospatial data (of EO data and modelling data), for effective subsetting functionalities

ADAM technology organizes the satellite data in order to make them ready to be ingested (Analysis-Ready Data - ARD), as input data, by the modelling components and, in general, for end user exploitation, according to their peculiar requirements in terms of format.

#### Main operations in IRIDE:

- Unzipping, re-projection, re-gridding, format conversion
- Indexing in (web) services (OpenSearch, STAC, WCS)
- Production and visualization of maps and time series graphs

#### Components:

**Explorer** to support human-friendly data visualization (ET of the S2 Air Quality service)

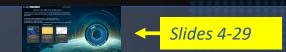

Jupyter Notebook as interactive development environment for data analytics and statistics

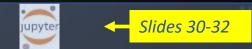

ADAMAPI for data access, to support M2M data exploitation

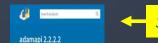

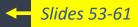

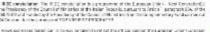

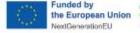

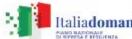

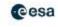

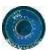

#### SECTION 1 – IRIDE S2 User Interface

Please consider that the Exploitation Tool of the S2 Air Quality service can be reached in two ways:

1) With the direct link to the S2 Exploitation Tool (ET)

https://explorer.iride.adamplatform.eu -

(here the current User Guide is available see the on-line icon = )

or

Access the IRIDE ET with the IRIDE SSO account

2) Starting from IRIDE Catalogue:

https://dev-portal.irideservices.earth

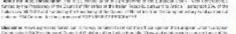

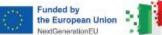

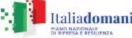

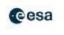

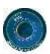

# S2-01-01 web application

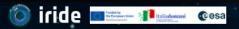

SE-S2 Air Quality

#### Welcome to the IRIDE S2 Air Quality Service

The purpose is to support the operational users, in charge of the generation of the products and model outputs for the management of air quality in using EO based services, to improve air quality model results.

You are now on the web application that is a unique point of access for:

- (i) collecting and orchestrating air quality data from heterogeneous sources
- (ii) visualizing 2D air quality data maps
- (iii) disseminating forecast model output, co-located EO+ground data and re-analysis model output.

#### Available Case Studies:

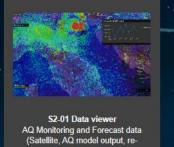

(Satellite, AQ model output, reanalysis results)

Login Required

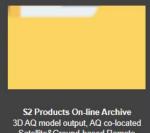

D AQ model output, AQ co-located Satellite&Ground-based Remote Sensing data, AQ re-analysis products

Login Required

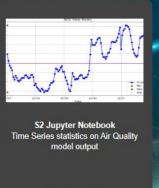

Login Required

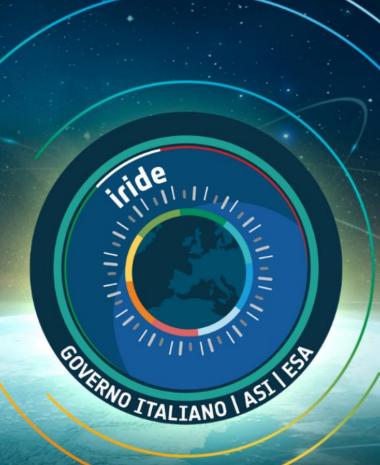

Select login

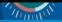

User Guide

available

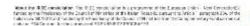

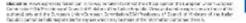

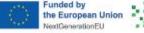

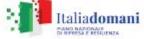

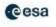

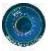

## S2-01-01 web application

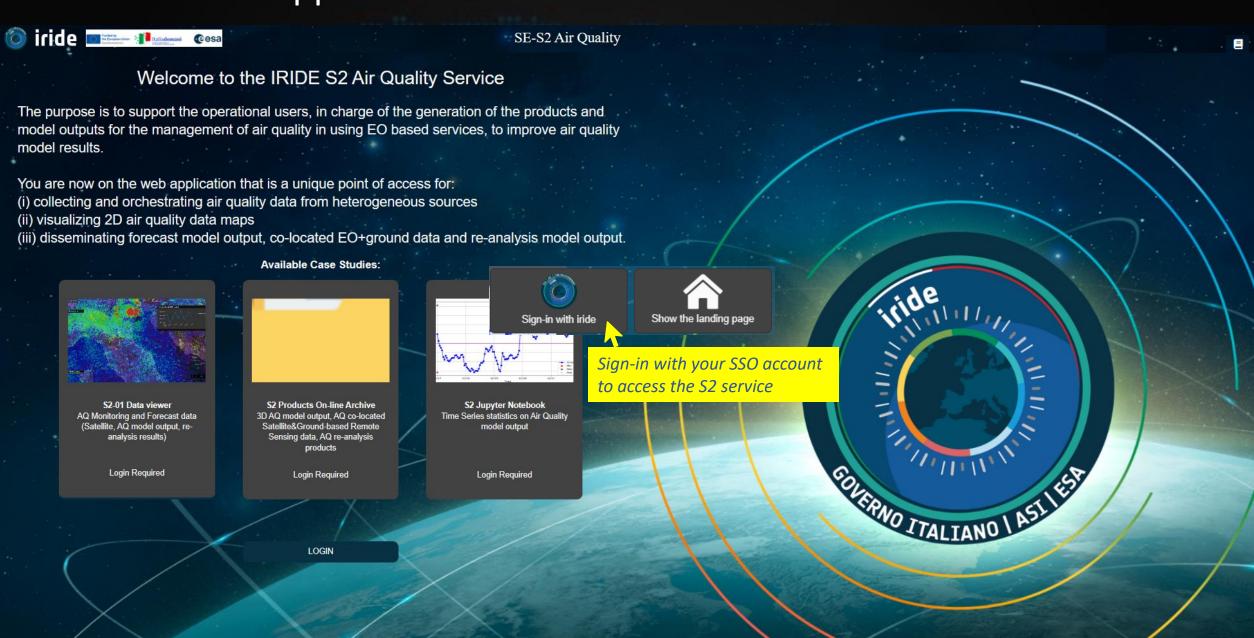

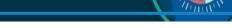

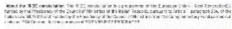

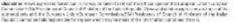

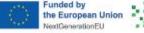

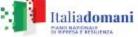

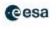

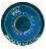

#### S2-01 ET data viewer

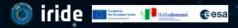

SE-S2 Air Quality

#### Welcome to the IRIDE S2 Air Quality Service

The purpose is to support the operational users, in charge of the generation of the products and model outputs for the management of air quality in using EO based services, to improve air quality model results.

You are now on the web application that is a unique point of access for:

- (i) collecting and orchestrating air quality data from heterogeneous sources
- (ii) visualizing 2D air quality data maps
- (iii) disseminating forecast model output, co-located EO+ground data and re-analysis model output.

#### **Available Case Studies:**

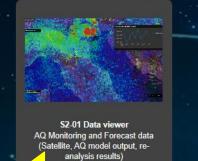

Select to access the S2 Data viewer for 2D data visualization

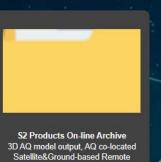

products

Login Required

Sensing data, AQ re-analysis

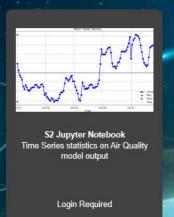

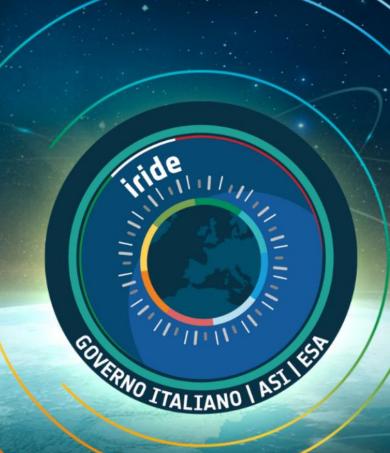

Thursday.

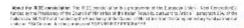

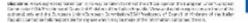

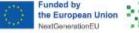

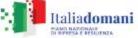

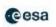

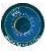

# S2-01 ET data viewer Guide available Activate geometries for point and area selection

When the REConsistence is REConsistence of the Expension of the Expension Lifety - Not Enrotation of the Expension Lifety - Not Enrotation of the Expension of the Expension of

Socializati, which appears on many to make his ordinal to advoce the operand to suppose unliar suppose some color 1900 Through any County in 4 March 190 to Database they also Version and a retain regions as ordinary of the should selve and to 3,0 many 1900 to see 3,0 many formation 2001 through any County of inflowers of the failure.

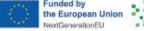

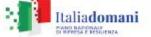

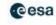

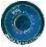

## S2-01 ET data viewer

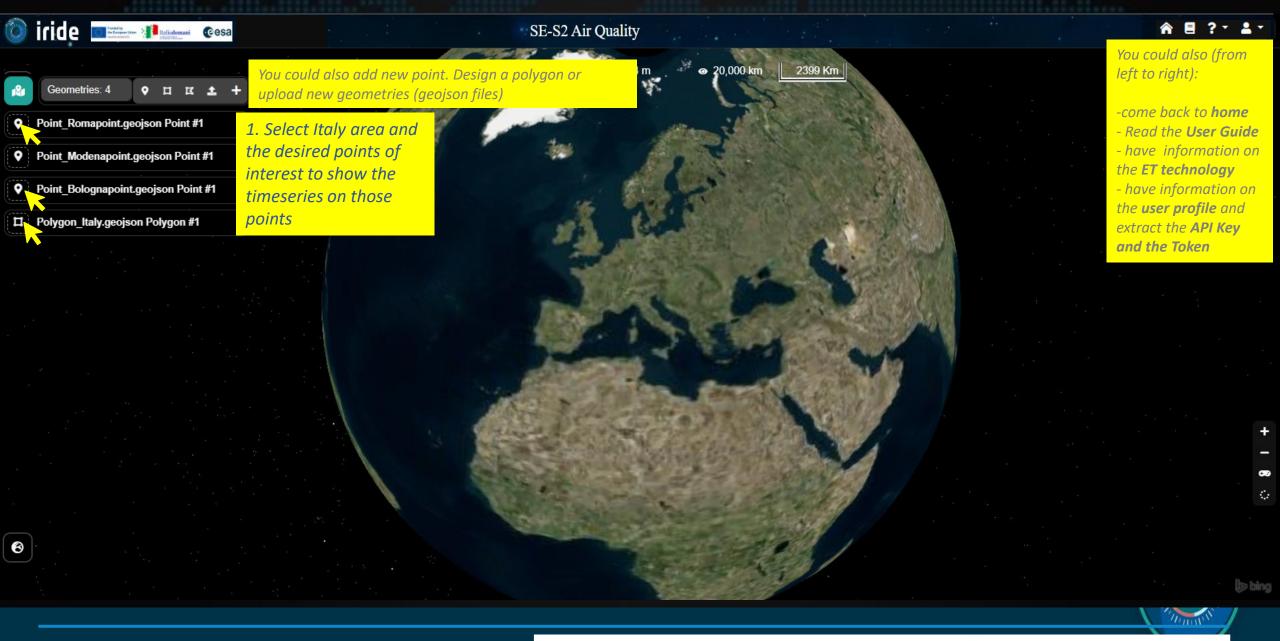

Would the IR EC carelet latins. The IR EC carelet latine to operations of the European Entity - East Executed for Elementary of the European Entity - East Executed for Elementary of the Elementary of the Elementary of the Elementary Elementary Elementar

decidence, where deposition has been come to make it to not not the operator to a support union support.

The mode of SAP in other and Count is of Advanced to the Date of the point. Measured as the regions as well as the SAP in the support of the SAP in the SAP in

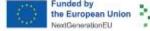

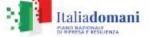

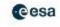

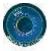

### S2-01 ET data viewer

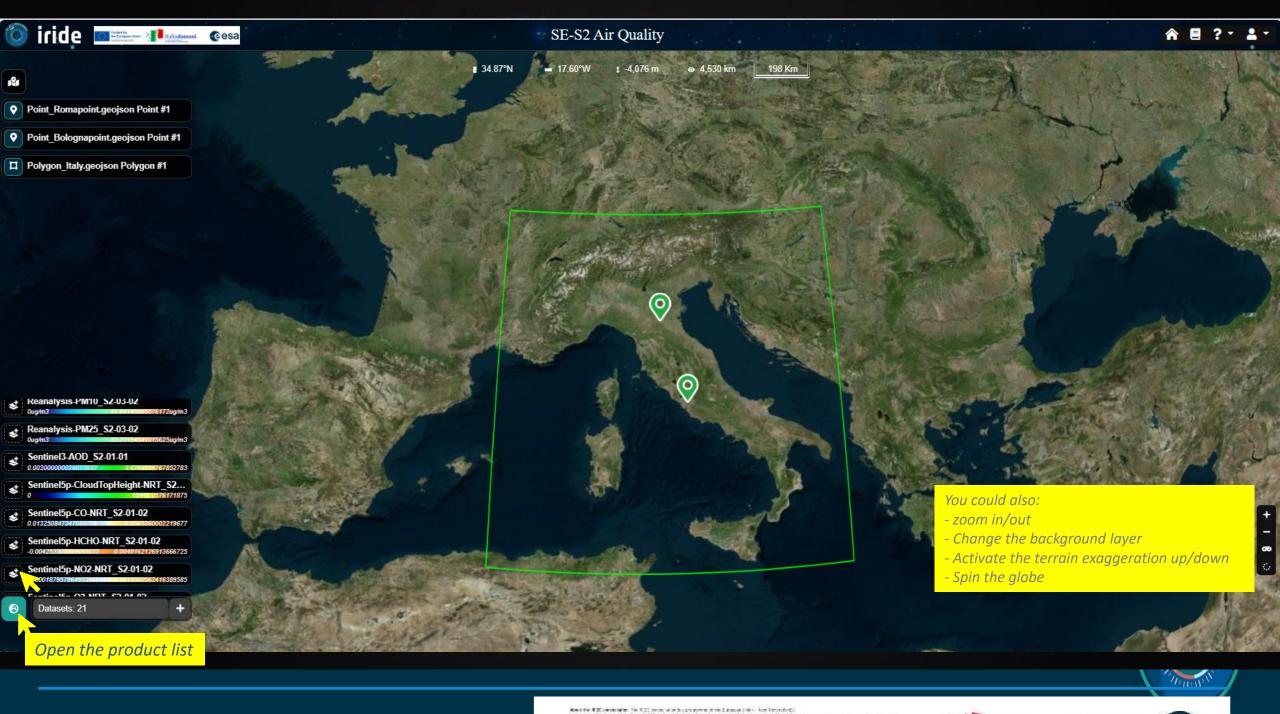

the European Union

**Italiadomani** 

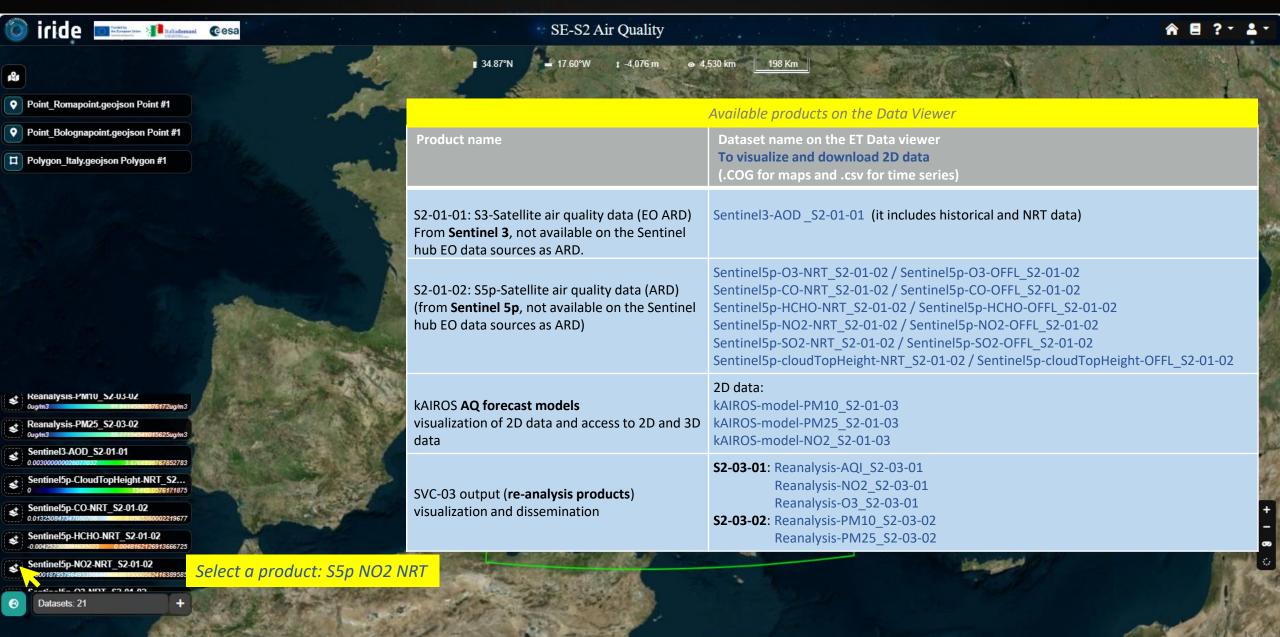

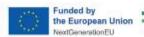

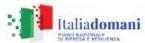

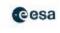

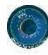

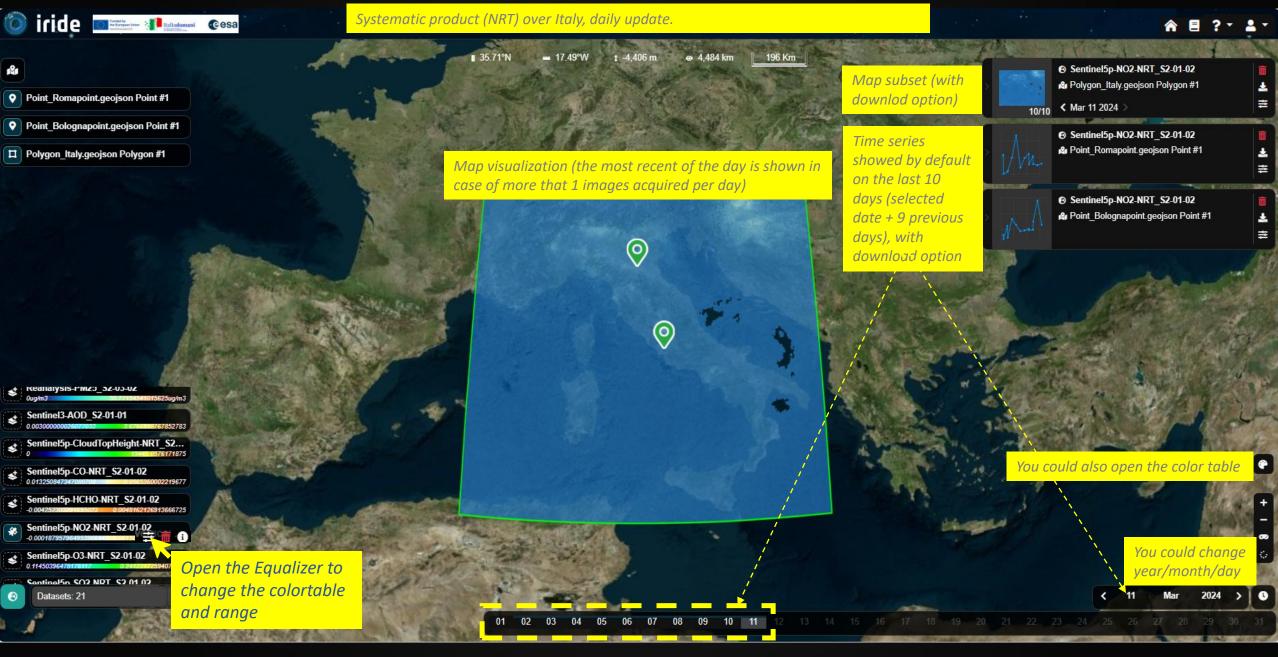

constriction. The IRCC proteins in the independence of the European Inter-New Constraint (Inter-New Constraint) interpolated in the Inter-New Constraint (Inter-New Constraint (

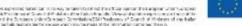

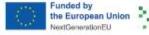

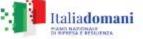

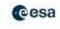

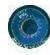

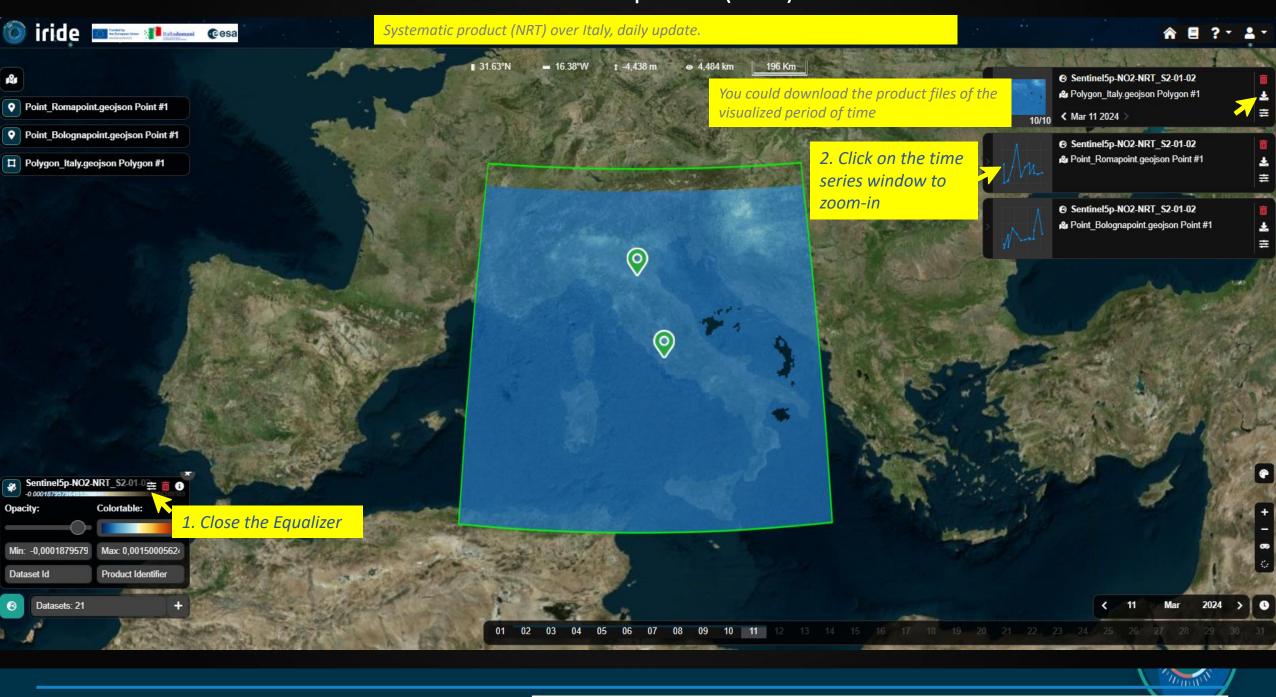

the European Union

**Italiadomani** 

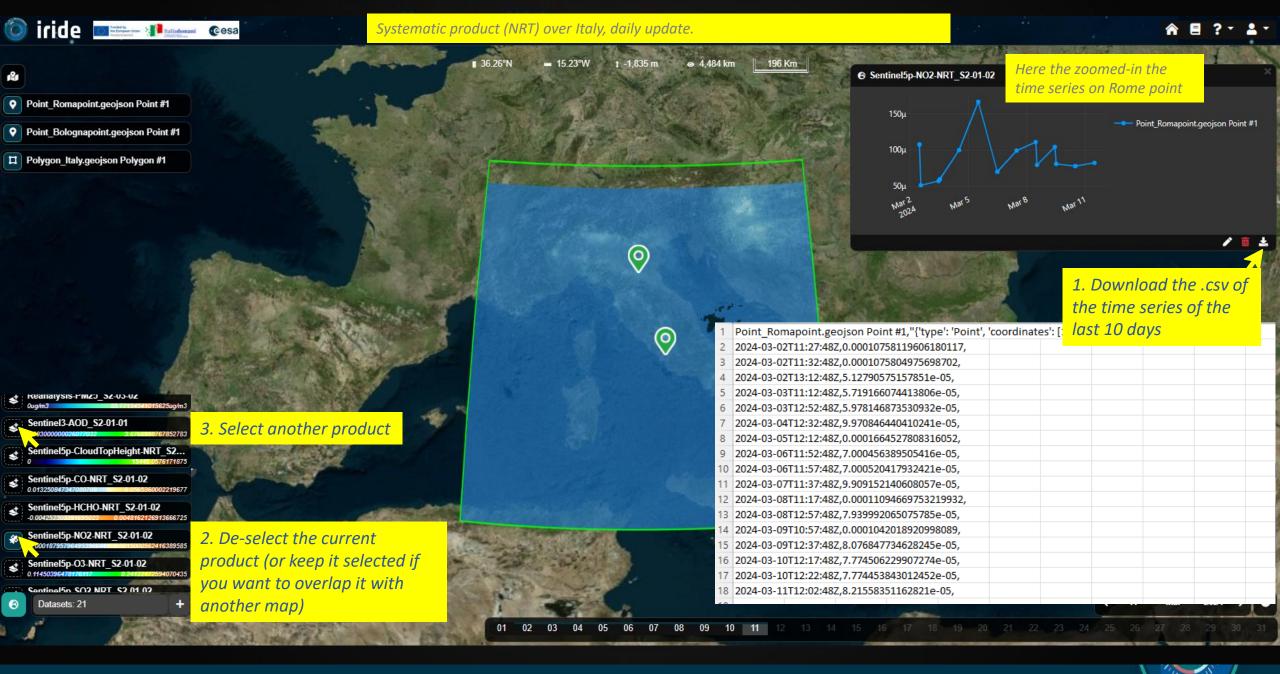

When the REConsistence is REConsistence of the Expension of the Expension Lifety - Not Enrotation of the Expension Lifety - Not Enrotation of the Expension of the Expension of

Discription where superior characters in now, is taken to not out that of Lia operation or a suppose when have pose. Do see mode 1954 the other and Count that Public at the Data the public Managed and the region of a collection of the other at the contract data and a 10 to see a 1954 to see a 1954 the other 1954 the other of 1954 of the following of the states.

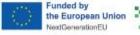

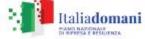

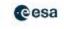

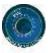

#### S2-01 ET data viewer: S2-01-01 Sentinel 3 AOD

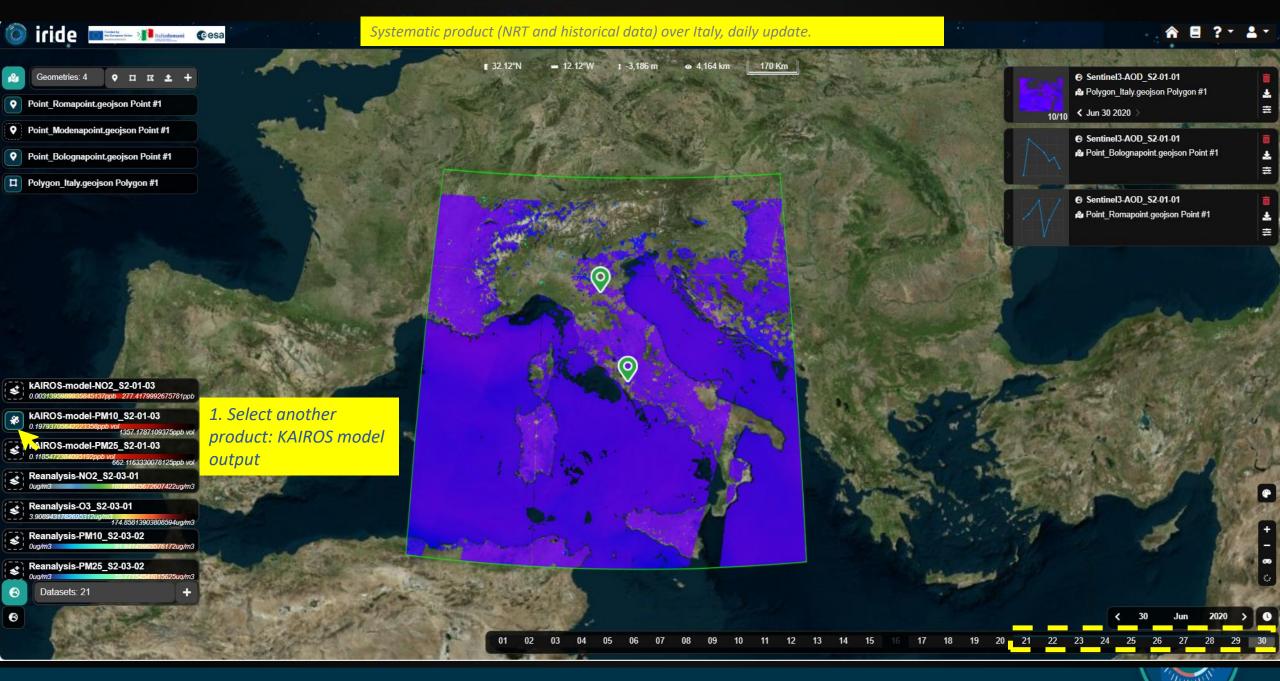

Moved that IR DE constribution. The IR DE provide salt on the programmer of the European Uniter - Most Envirolectual, funded by the Philosophic of the Count of the safet of this belief in topical contact the Most in an arrange to Assist the funded salt and format of an about the of the belief of the Count of the only the Count of the order of the other of the count of the other of the other of the other of the other of the other of the other other of the other other o

so little which applied to harm for in nowly be being for the of the option from support unit in unique.

The office of Statistics are of Countries and Artistics of the Debug Statistics and a color representation of the other of the other of the other of the other of the other of the Statistics of the Statistics of t

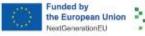

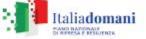

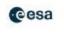

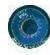

#### S2-01 ET data viewer: S2-01-03 Model output - kAIROS

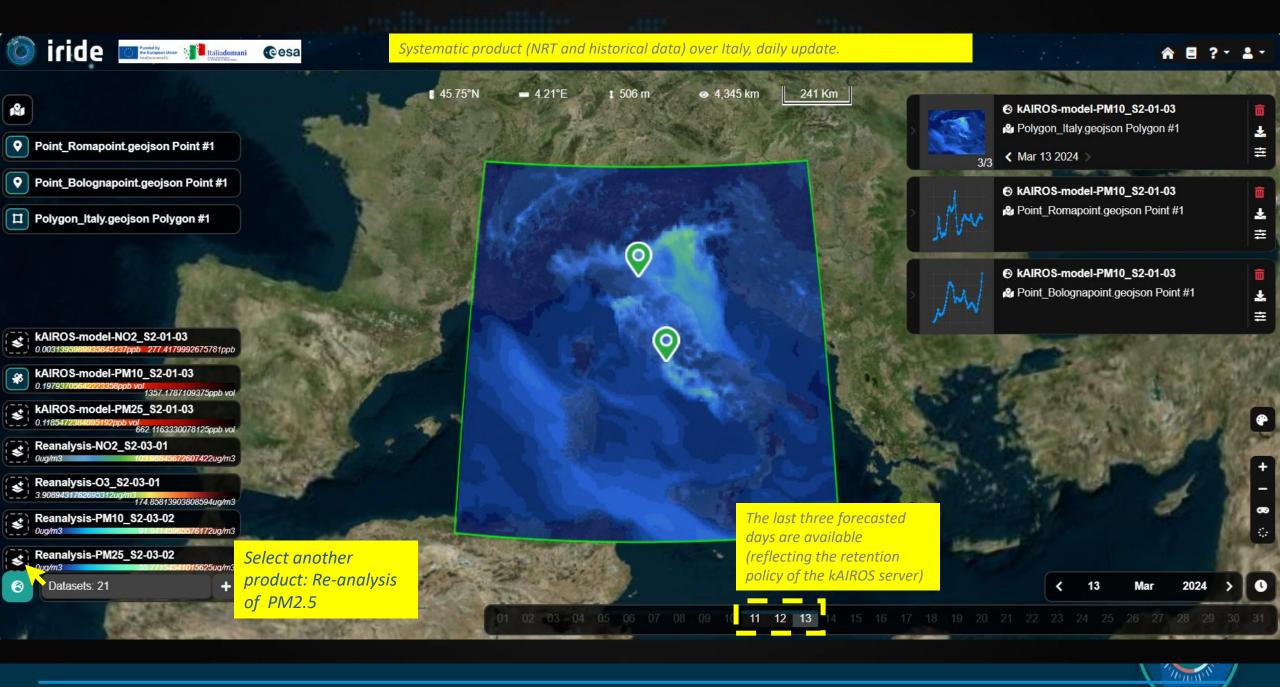

the European Union

**Italiadomani** 

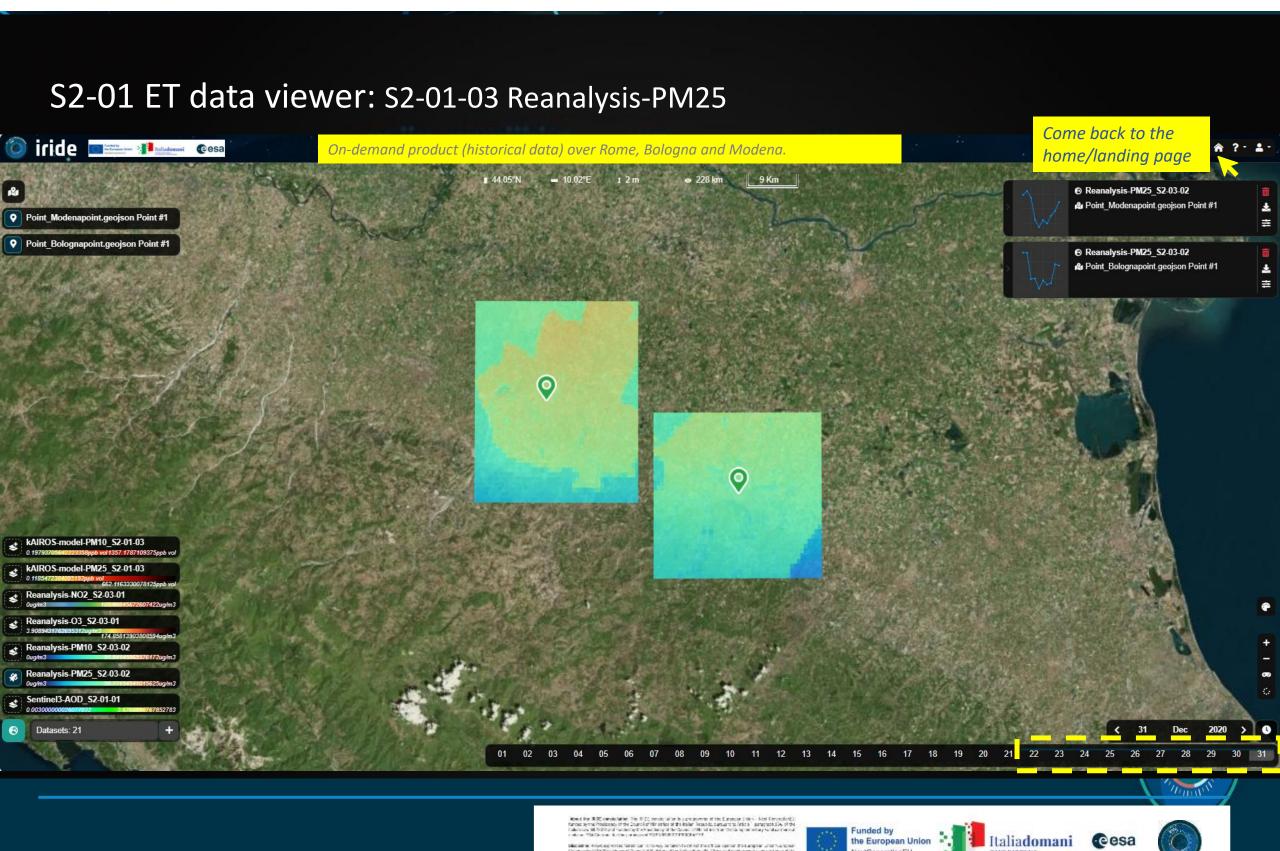

#### S2-01 ET for on-line archive data access

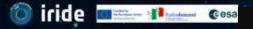

SE-S2 Air Quality

#### Welcome to the IRIDE S2 Air Quality Service

The purpose is to support the operational users, in charge of the generation of the products and model outputs for the management of air quality in using EO based services, to improve air quality model results.

You are now on the web application that is a unique point of access for:

- (i) collecting and orchestrating air quality data from heterogeneous sources
- (ii) visualizing 2D air quality data maps
- (iii) disseminating forecast model output, co-located EO+ground data and re-analysis model output.

#### **Available Case Studies:**

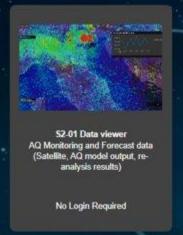

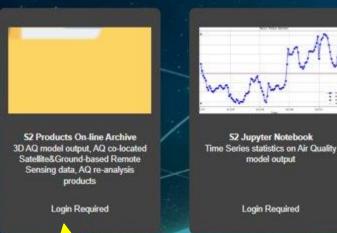

Select the On-line archive to access the other data (3D data and .nc)

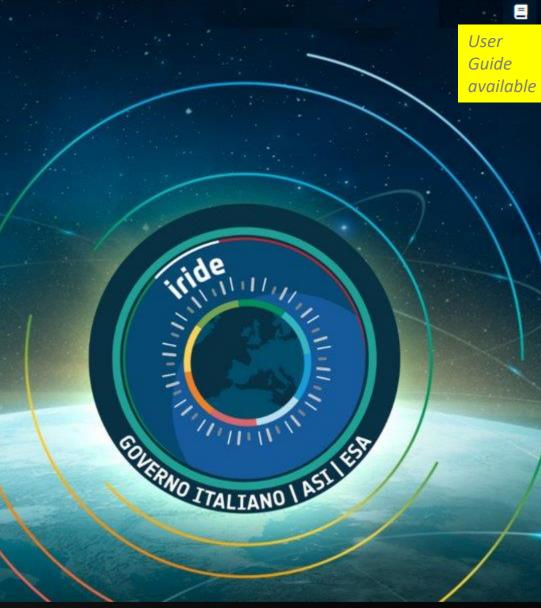

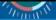

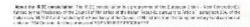

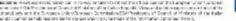

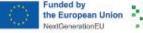

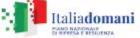

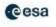

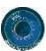

| to. |   |   |   | - |                                                       |            |
|-----|---|---|---|---|-------------------------------------------------------|------------|
| X)  | r | d | e | 0 | Funded by<br>the European Onless<br>Standard Standard | Italiadoma |

SE-S2 Air Quality

Files on the ET on-line archive/ftp server **Product name** To access and download 3D data and .nc files (.nc, .tif, .geojson)

Available products on the On-line archive

#### S2 Air Quality Service On-line Archive

The archive contains the downloadable S2 Air Quality products not visualized by the **Data Viewer:** 

- 3D AQ model output from kAIROS and FORAIR-IT (S2-01 output)

@esa

- AQ co-located Satellite and Ground-based Remote Sensing data (S2-02 output)
- AQ re-analysis model results at national scale (S2-03 level-2 output)
- S2-01 AQ model output by ARPAE [kAIROS AQ model output]
- S2-01 AQ model output by ENEA [FORAIR-IT AQ model output]
- S2-02 output on-line archive

[AQ co-located SAtellite and Ground-based Remote Sensing

S2-03 output on-line archive [AQ re-analysis model results at national scale]

#### S2-01 AQ model output by ARPAE/SNPA

**kAIROS AQ forecast models** visualization of 2D data and access to 2D and 3D data

S2-01 AQ model output by ENEA

FORAIR-IT AQ forecast models Access to 3D data

SVC-02 output (co-located EO+ground data) Access to data (structured as 3D data)

SVC-03 output (re-analysis products) visualization and dissemination

2D NRT and historical (3D data till 3 Nov 2023): /ftp/ARPAE/NRT/ (last forecasted 3 days) /ftp/ARPAE/asi-ispra-qa.datamb.it/ (2019/2020)

3D NRT data: /ftp/ENEA/3D (last forecasted 3 days)

NRT and historical data (\$2-02-01 for PM10 and PM2.5, **S2-02-02** for NO2, O3, CO, HCHO, SO2): /ftp/SERCO/Historical\_data\_S2-02/ /ftp/SERCO/NRT\_S2-02/

Historical data:

/ftp/ST/Combined-trace-gases-reanalysis\_\$2-03-

/ftp/ST/Combined-PM-reanalysis\_**S2-03-02**/

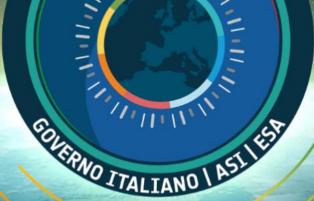

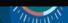

₽.

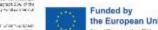

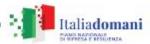

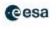

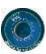

#### S2-01 ET for on-line archive data access

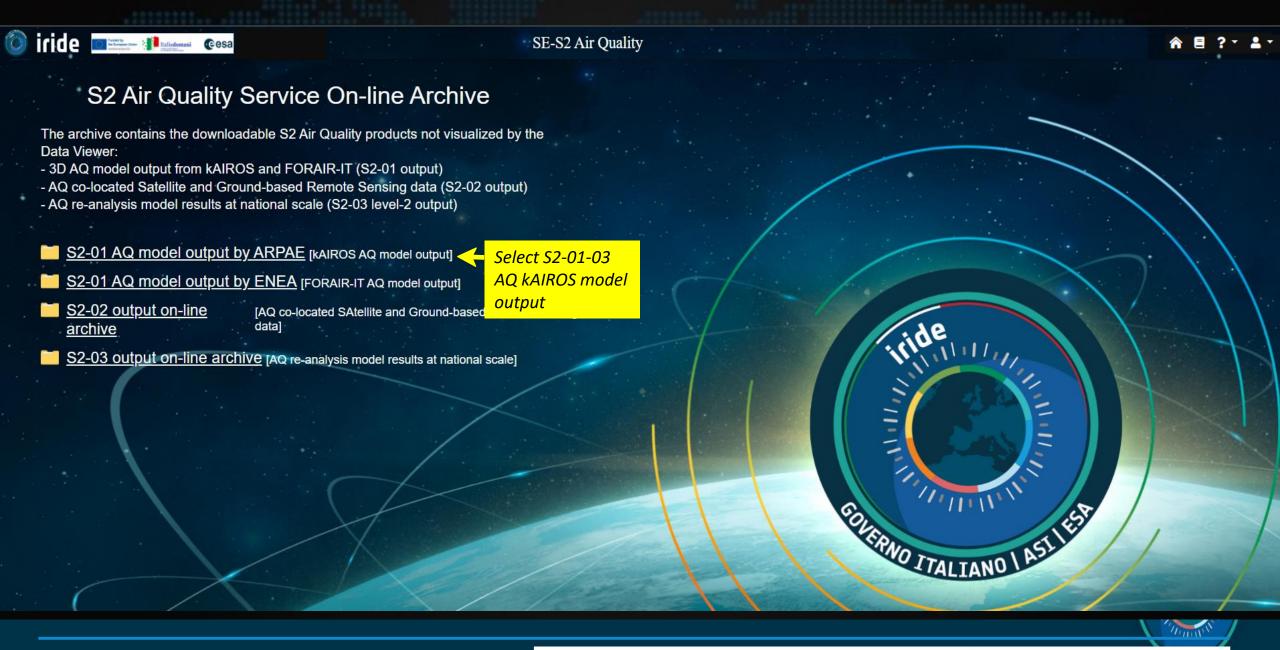

Italiadomani

#### S2-01 AQ kAIROS 3D model output

3. Use the BACK button of the toolbar of your browser to come back to the On-line archive home page

https://explorer.iride.adamplatform.eu/?use\_case=2

#### Index of /ftp/ARPAE/

2D/ 3D/

02-Nov-2023 16:40 03-Nov-2023 16:31

1. access the S2-01 3D Arpae model output

#### Index of /ftp/ARPAE/3D/

```
out d0 NORD 2023-11-02.nc
                                                   03-Nov-2023 16:13
out d0 NORD 2023-11-03.nc
                                                                              3576452080
                                                   03-Nov-2023 05:21
out d1 NORD 2023-11-02.nc
                                                   03-Nov-2023 16:13
out d1 NORD 2023-11-03.nc
                                                   03-Nov-2023 05:21
                                                                              3576452080
out d2 NORD 2023-11-03.nc
                                                   03-Nov-2023 05:21
                                                                              3576452080
```

2. Download the .nc file by selecting one of it

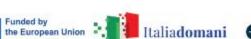

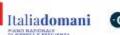

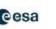

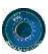

#### S2-01 ET for on-line archive data access

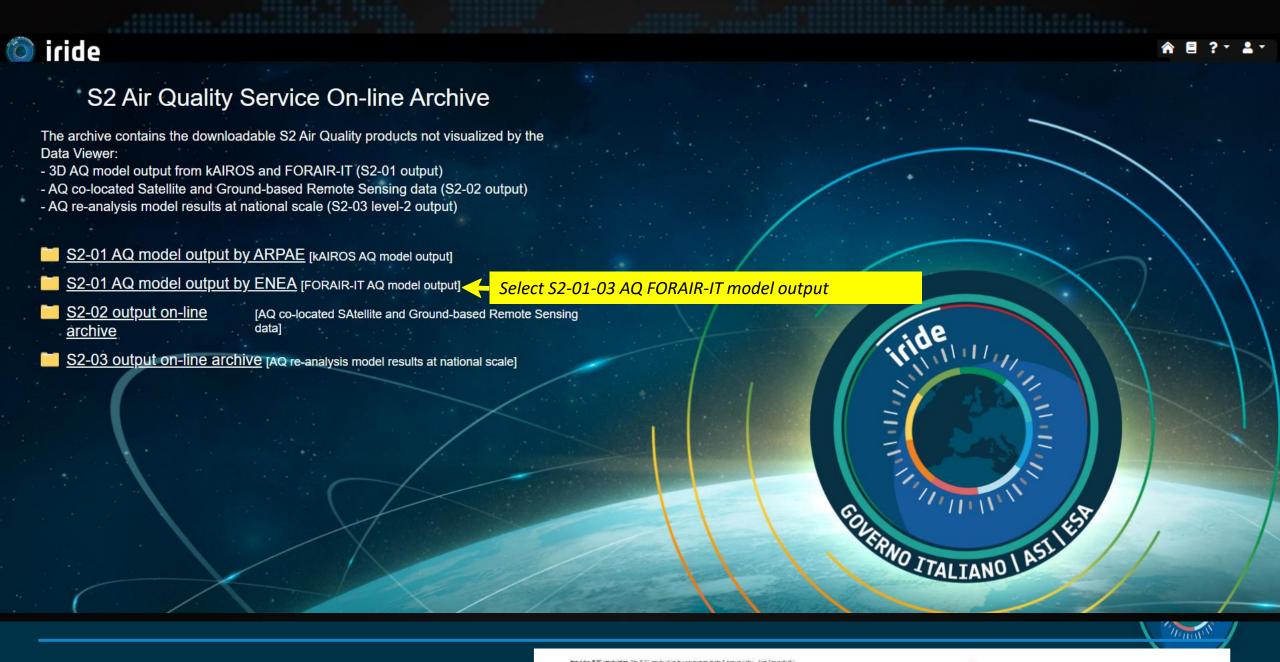

### S2-01 AQ FORAIR-IT 3D model output

3. Use the BACK button of the toolbar of your browser to come back to the On-line archive home page

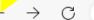

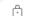

https://explorer.iride.adamplatform.eu/?use\_case=2

#### Index of /ftp/ENEA/

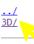

1. access the S2-01 3D ENEA model output

#### Index of /ftp/ENEA/3D/

| /                           |                   |             |
|-----------------------------|-------------------|-------------|
| FARM conc g2 20231120 D1.nc | 22-Nov-2023 12:47 | 12948511943 |
| FARM conc g2 20231120 D2.nc | 22-Nov-2023 13:08 | 12948511943 |
| FARM conc g2 20231120 D3.nc | 22-Nov-2023 13:18 | 12948511943 |
| FARM_conc_g2_20231121_D3.nc | 22-Nov-2023 12:33 | 12948511943 |
| FARM_conc_g2_20231122_D1.nc | 22-Nov-2023 10:24 | 12948511943 |
| FARM_conc_g2_20231122_D2.nc | 22-Nov-2023 10:39 | 12948511943 |
| FARM_conc_g2_20231122_D3.nc | 22-Nov-2023 10:59 | 12948511943 |

2. download the .nc file by selecting one of it

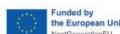

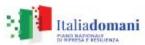

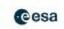

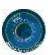

#### S2-01 ET for on-line archive data access

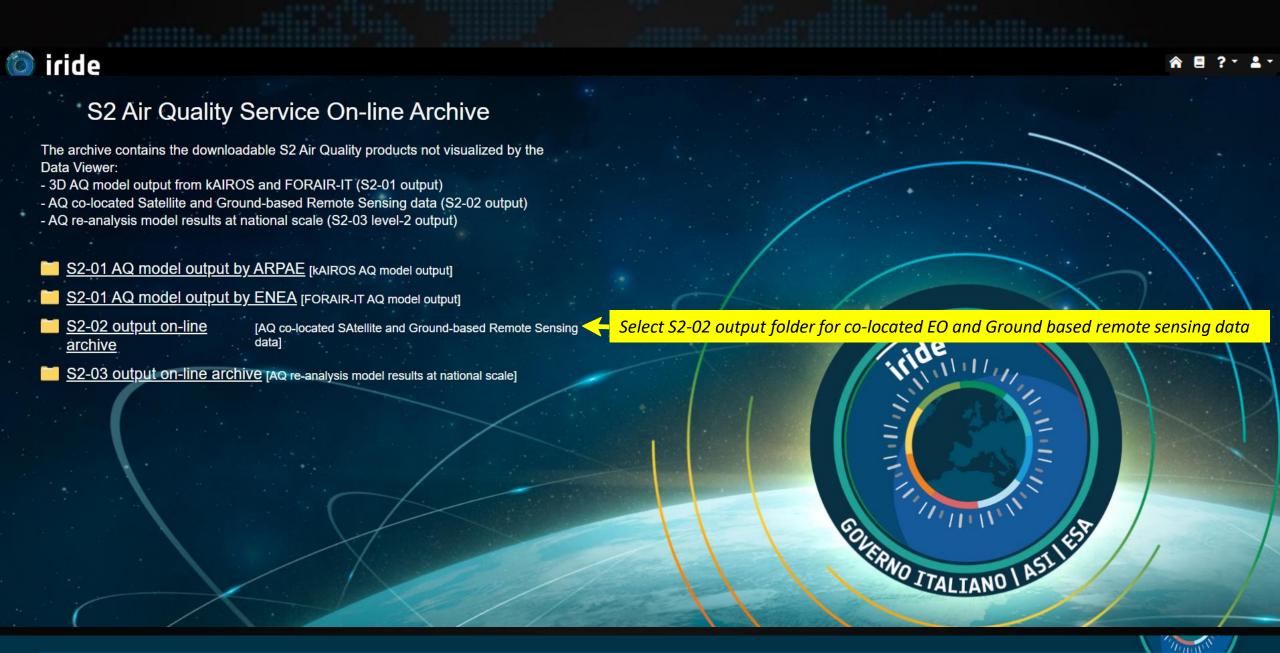

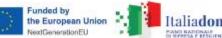

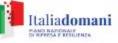

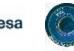

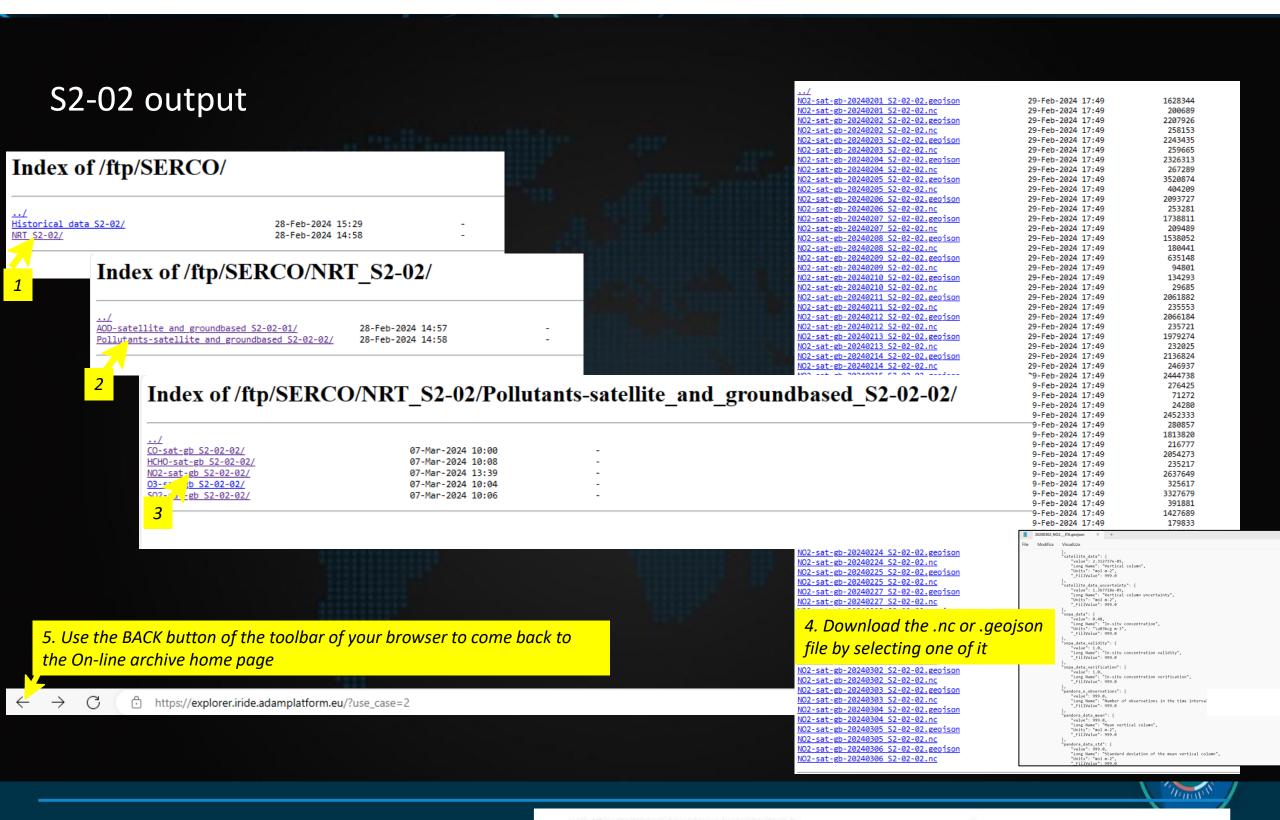

Funded by the European Union - NextGenerationEU

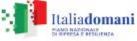

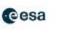

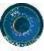

#### S2-02 output

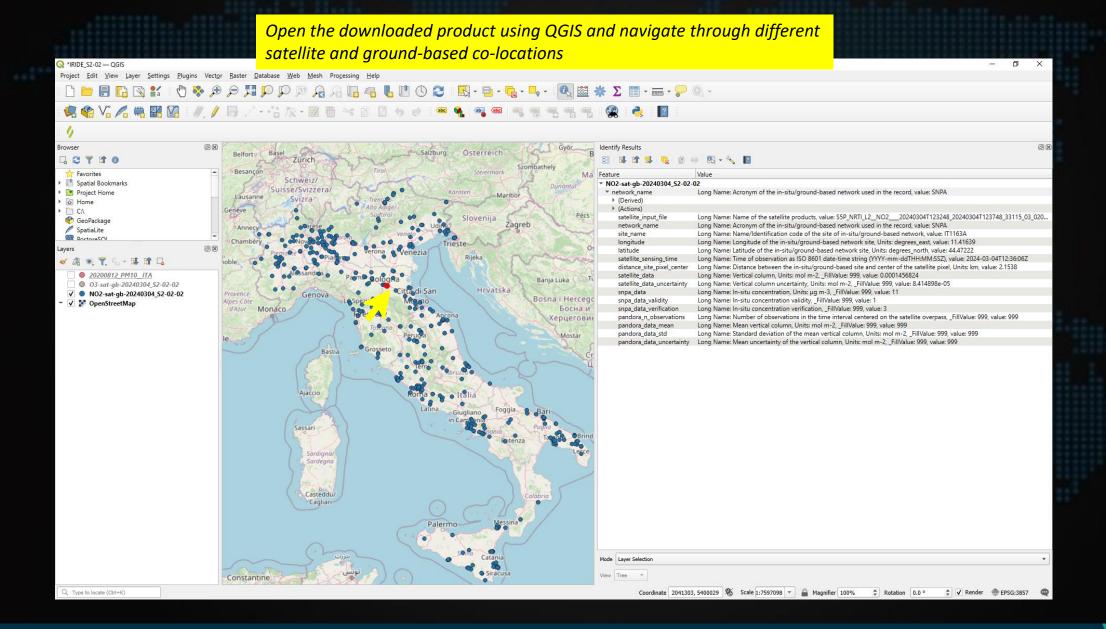

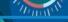

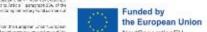

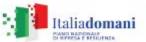

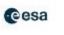

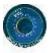

#### S2-01 ET for on-line archive data access

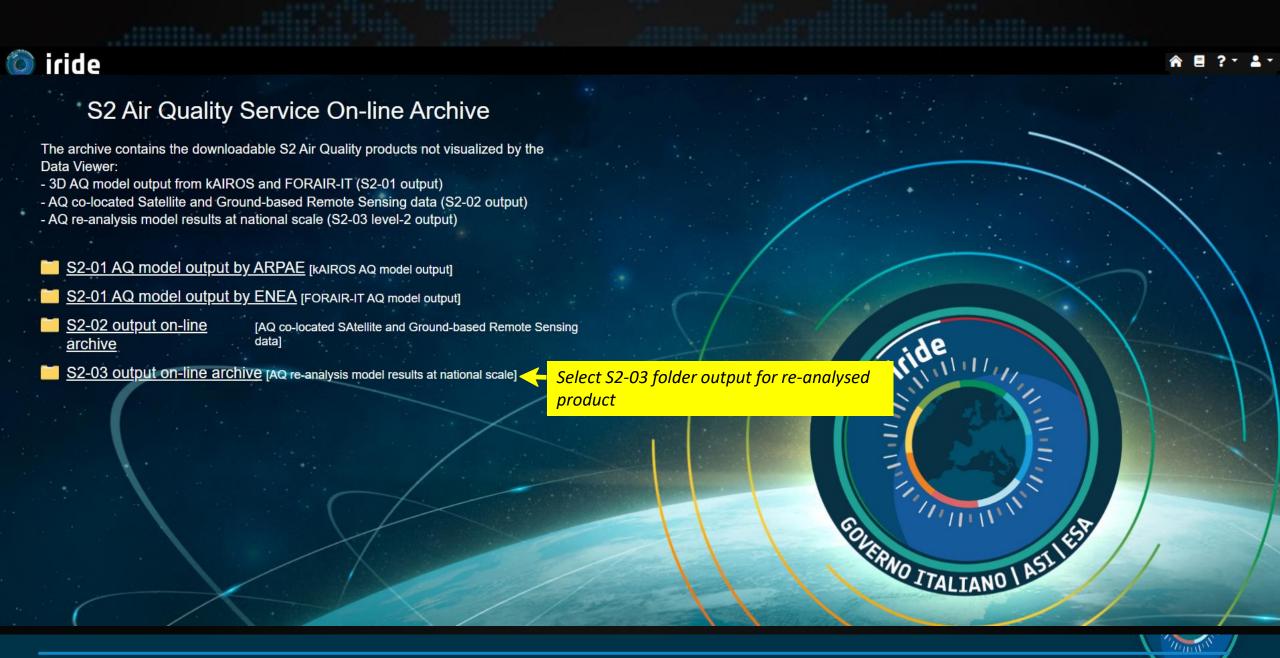

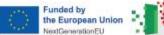

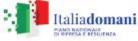

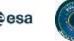

# S2-03 re-analysis output

Index of /ftp/ST/

Combined-PM-reanalysis S2-03-02/ Combined-trace-gases-reanalysis S2-03-01/ 28-Feb-2024 15:32

Index of /ftp/ST/Combined-trace-gases-reanalysis S2-03-01/

Reanalysis-AQI S2-03-01/ Reanalysis-NO2 S2-03-01/ Reanalysis-03 S2-03

28-Feb-2024 15:41 28-Feb-2024 15:41 28-Feb-2024 15:41

Index of /ftp/ST/Combined-trace-gases-reanalysis\_S2-03-01/Reanalysis-NO2\_S2-03-01/

Reanalysis-NO2 S2-03-01 nc/ Reanalysis-NO2 S2-03-01 tif/

29-Feb-2024 10:24 29-Feb-2024 09:41

Index of /ftp/ST/Combined-trace-gases-reanalysis\_S2-03-01/Reanalysis-NO2\_S2-03-01/Reanalysis-NO2\_S2-03-01\_nc/

29-Feb-2024 10:24 29-Feb-2024 10:24

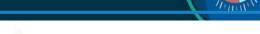

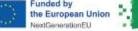

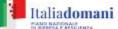

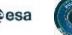

#### S2-03 re-analysis output

Index of /ftp/ST/Combined-trace-gases-reanalysis\_S2-03-01/Reanalysis-NO2\_S2-03-01/Reanalysis-NO2\_S2-03-01\_nc/ 2018/ 29-Feb-2024 10:24 29-Feb-2024 10:24

Index of /ftp/ST/Combined-trace-gases-reanalysis S2-03-01/Reanalysis-NO2 S2-03-01/Reanalysis-NO2 S2-03-01 nc/2018/

01/ 02/ 03/ 04/ 05/ 06/ 07/ 08/ 09/ 10/ 11/ 12/ 29-Feb-2024 10:24 29-Feb-2024 10:24 29-Feb-2024 10:24 29-Feb-2024 10:24 29-Feb-2024 10:24 29-Feb-2024 10:24 29-Feb-2024 10:24 29-Feb-2024 10:24 29-Feb-2024 10:24 29-Feb-2024 10:24 29-Feb-2024 10:24 29-Feb-2024 10:24

Index of /ftp/ST/Combined-trace-gases-reanalysis\_S2-03-01/Reanalysis-NO2\_S2-03-01/Reanalysis-NO2\_S2-03-01\_nc/2018/09/

29-Feb-2024 10:24 29-Feb-2024 10:24 29-Feb-2024 10:24 29-Feb-2024 10:24 29-Feb-2024 10:24 29-Feb-2024 10:24 29-Feb-2024 10:24 29-Feb-2024 10:24 29-Feb-2024 10:24 29-Feb-2024 10:24 29-Feb-2024 10:24

5. Use the BACK button of the toolbar of your browser to come back to the On-line archive home page

29-Feb-2024 10:24

https://explorer.iride.adamplatform.eu/?use\_case=2

Index of /ftp/ST/Combined-trace-gases-reanalysis S2-03-01/Reanalysis-NO2 S2-03-01/Reanalysis-NO2 S2-03-01 nc/2018/09/18/

4. Download the .nc file by selecting one of it

# OU-S2-01-01 web application for time series statistics

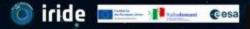

SE-S2 Air Quality

#### Welcome to the IRIDE S2 Air Quality Service

The purpose is to support the operational users, in charge of the generation of the products and model outputs for the management of air quality in using EO based services, to improve air quality model results.

You are now on the web application that is a unique point of access for:

- (i) collecting and orchestrating air quality data from heterogeneous sources
- (ii) visualizing 2D air quality data maps
- (iii) disseminating forecast model output, co-located EO+ground data and re-analysis model output.

#### **Available Case Studies:**

LOGIN

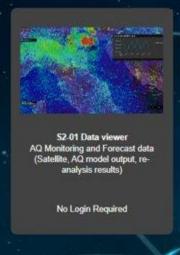

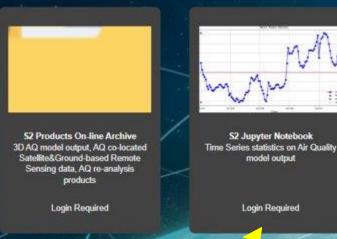

Login to access the Jupyter Notebook

model output

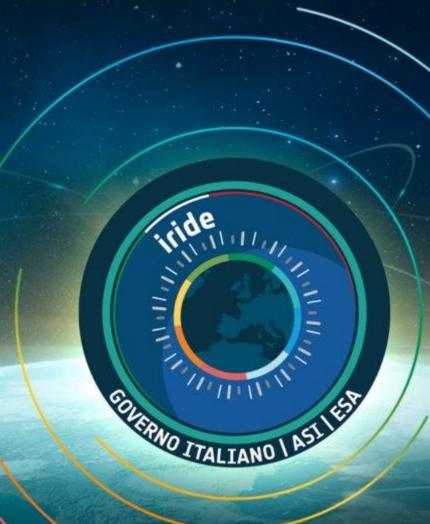

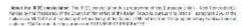

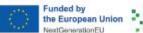

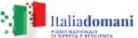

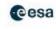

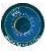

# OU-S2-01-01 web application for time series statistics (implemented for kAIROS products)

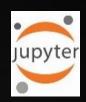

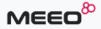

ATMOSPHERE ATMOSPHERE CLIMATE EARTH OBSERVATION SATELLITE

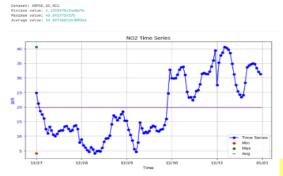

#### Time Series statistics on Air Quality model output

LIBITSHER: NOEMI EA77INI

This Notebook allows statistics on single point time series and the plot visualization for a specific dataset in the Adam catalogue. It extracts minimum, maximum and average values from a time series

#### TAGS:

AIR QUALITY ATMOSPHERE IRIDE LOT.1 S2 - AIR QUALITY AIR QUALITY ARPAE NO2 PM10 PM25

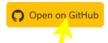

Go to GitHub to download and use the code

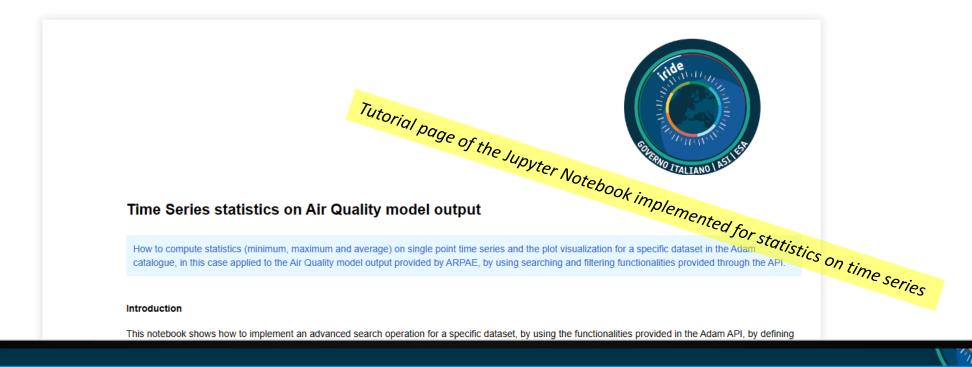

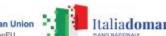

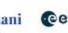

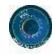

### OU-S2-01-01 web application for time series statistics

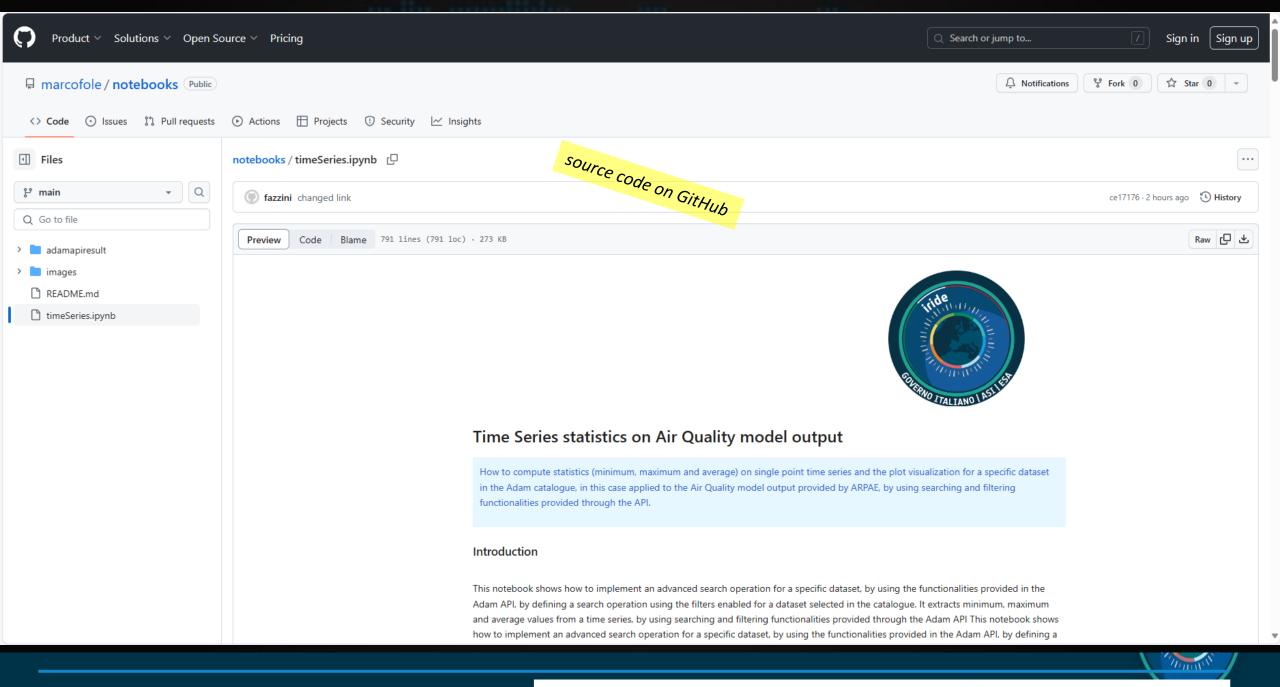

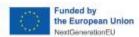

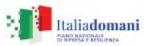

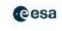

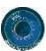

# Exploring the S2 ET production environment starting from the IRIDE catalogue

1) With the direct link to the S2 ET https://explorer.iride.adamplatform.eu

2) Starting from IRIDE Catalogue:

https://dev-portal.irideservices.earth

Access the IRIDE catalogue with the IRIDE SSO account

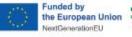

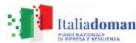

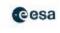

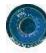

# From IRIDE Catalogue <a href="https://dev-portal.irideservices.earth">https://dev-portal.irideservices.earth</a> to S2 ET

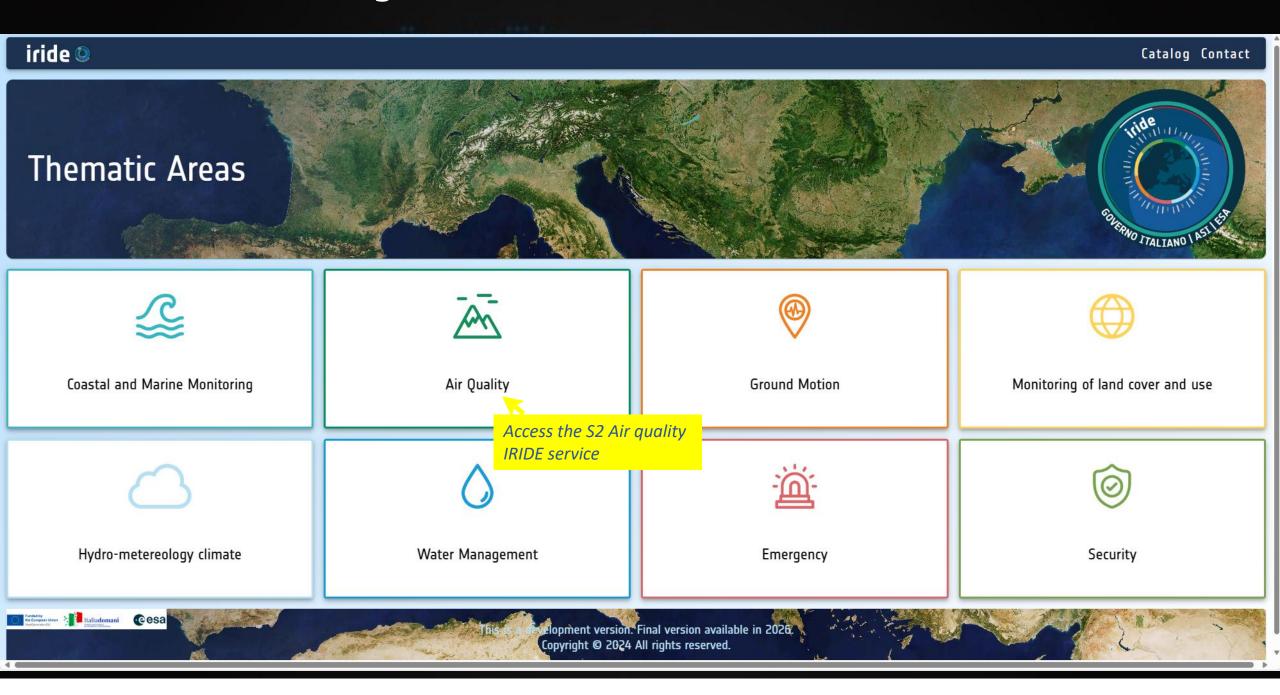

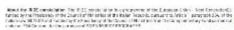

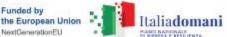

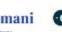

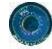

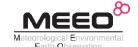

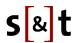

# From IRIDE Catalogue <a href="https://dev-portal.irideservices.earth">https://dev-portal.irideservices.earth</a> to S2 ET Example of SVC on-demand (SVC S2-03)

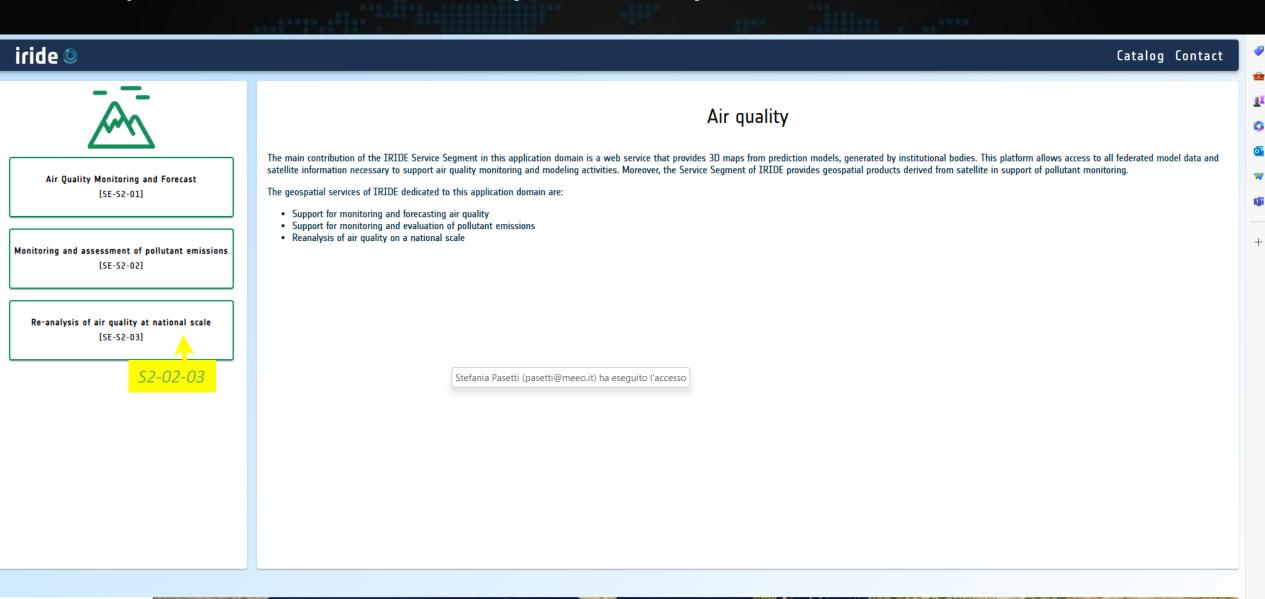

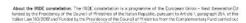

elopment version. Final version available in 2026.

Copyright © 2024 All rights reserved.

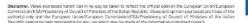

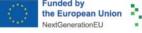

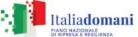

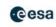

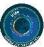

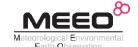

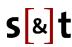

# From IRIDE Catalogue <a href="https://dev-portal.irideservices.earth">https://dev-portal.irideservices.earth</a> to S2 ET Example of SVC on-demand (SVC S2-03)

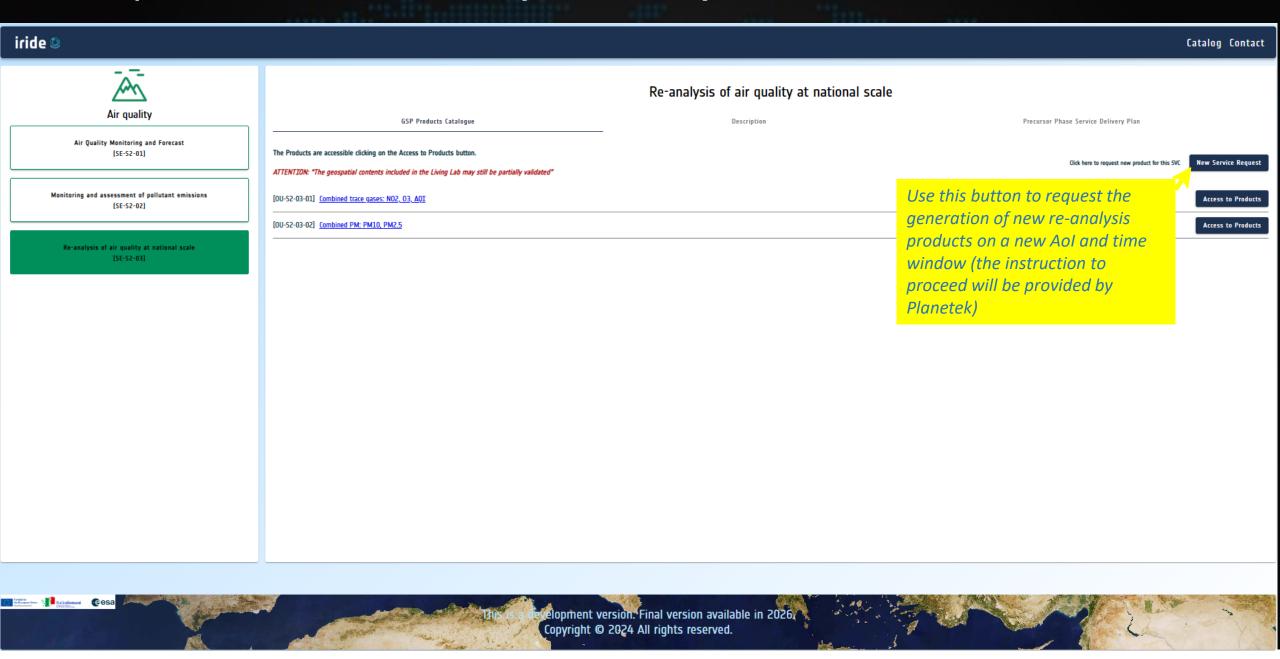

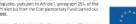

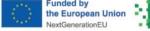

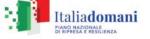

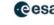

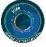

# From IRIDE Catalogue <a href="https://dev-portal.irideservices.earth">https://dev-portal.irideservices.earth</a> to S2 ET Example of a systematic SVC (SVC S2-01)

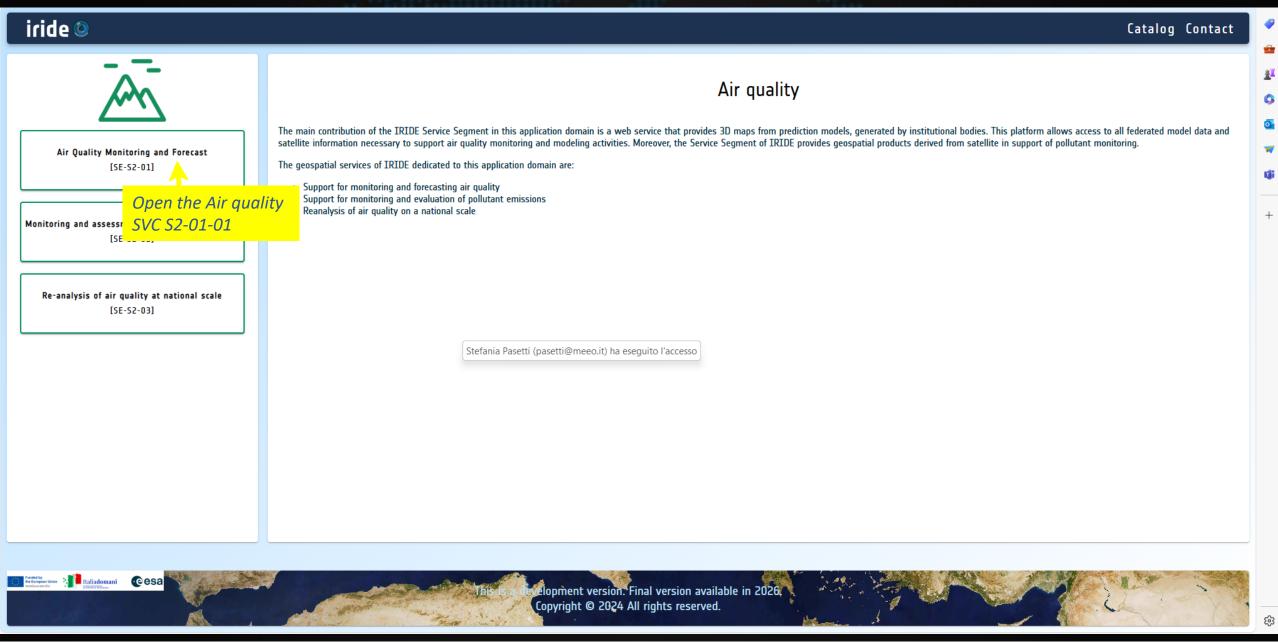

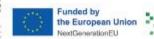

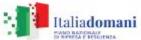

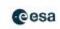

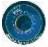

# From IRIDE Catalogue <a href="https://dev-portal.irideservices.earth">https://dev-portal.irideservices.earth</a> to S2 ET Example of a systematic SVC (SVC S2-01)

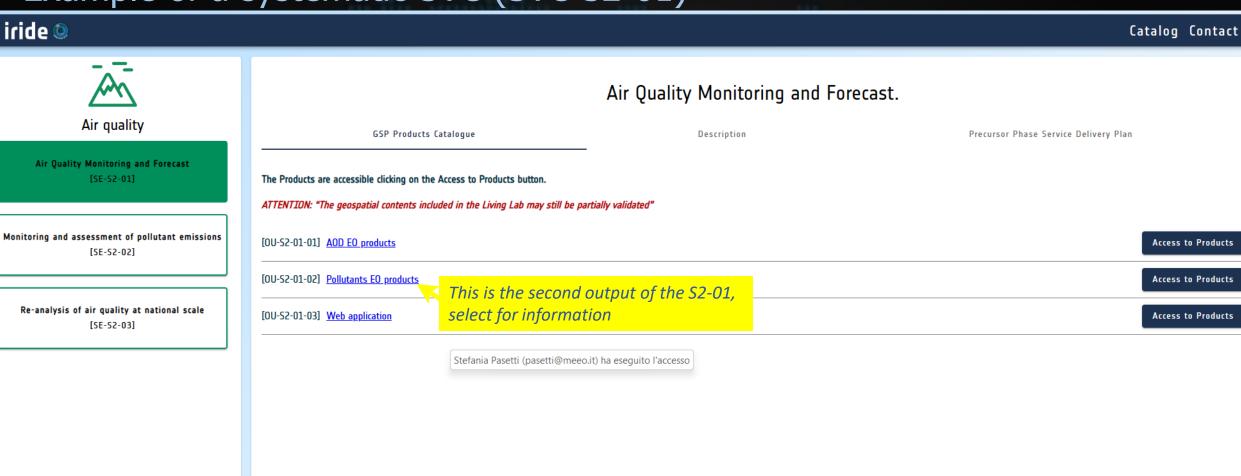

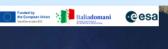

velopment version. Final version available in 2026. Copyright © 2024 All rights reserved.

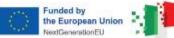

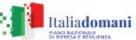

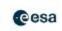

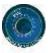

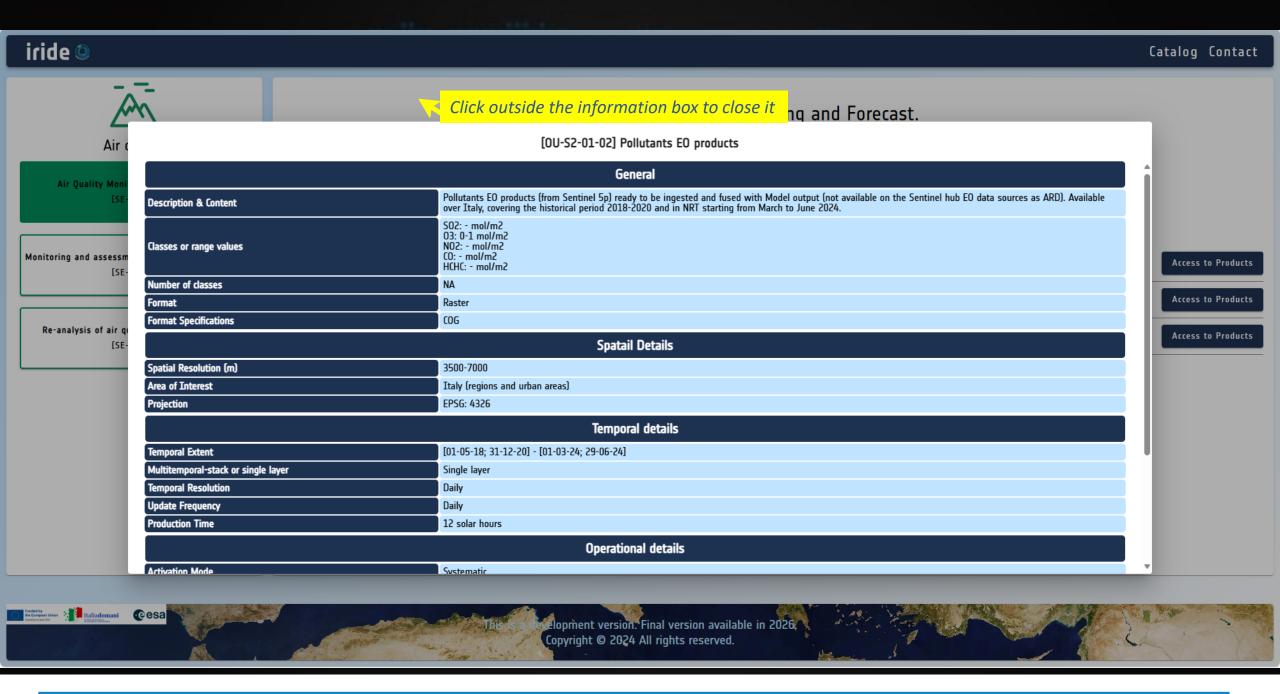

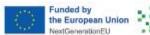

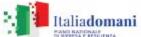

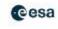

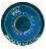

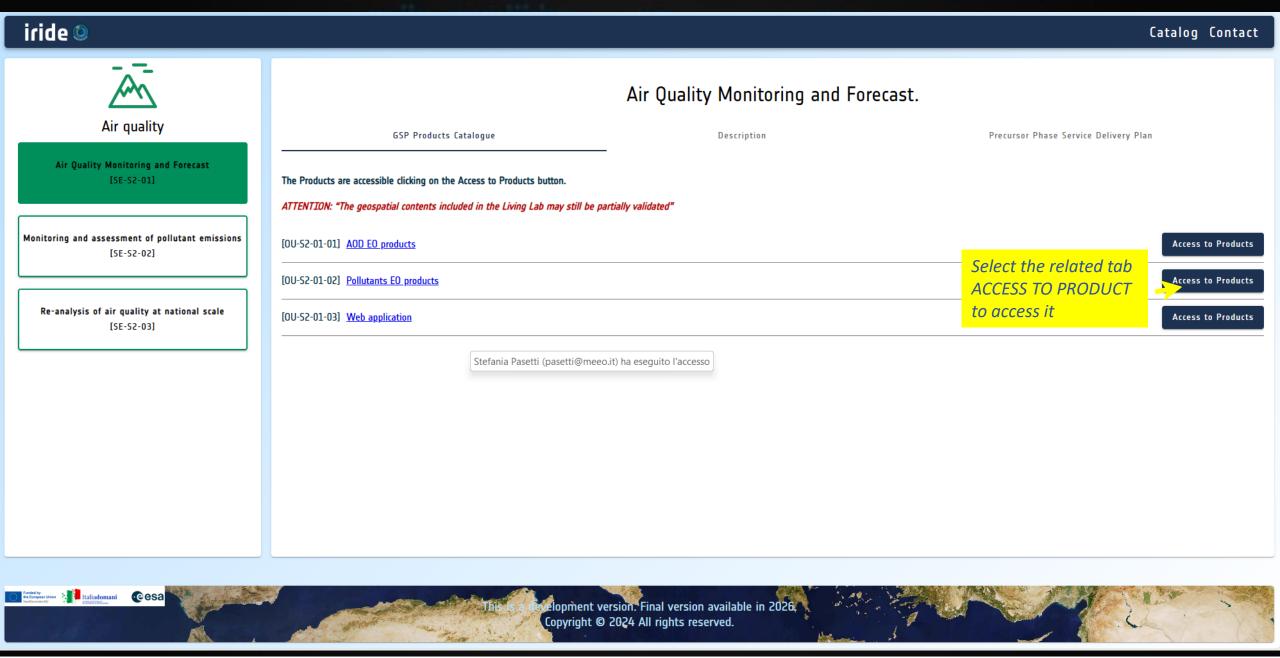

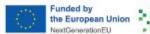

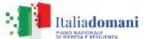

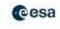

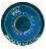

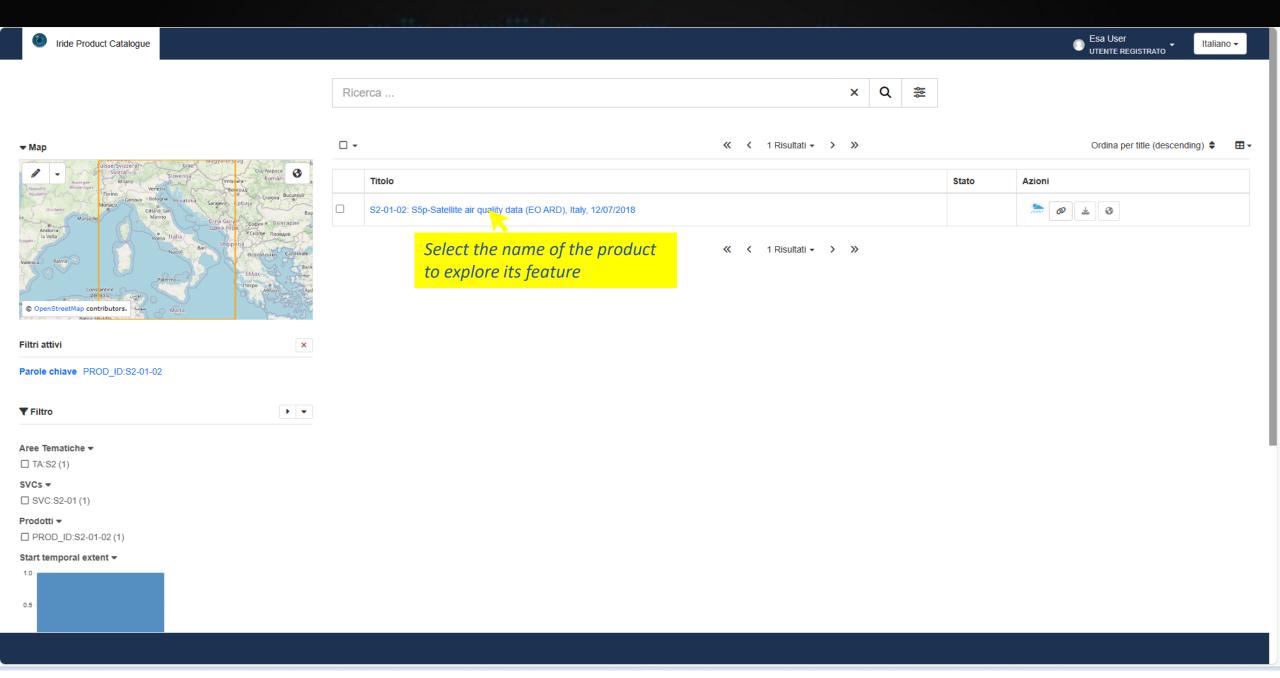

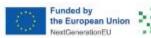

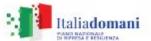

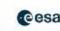

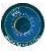

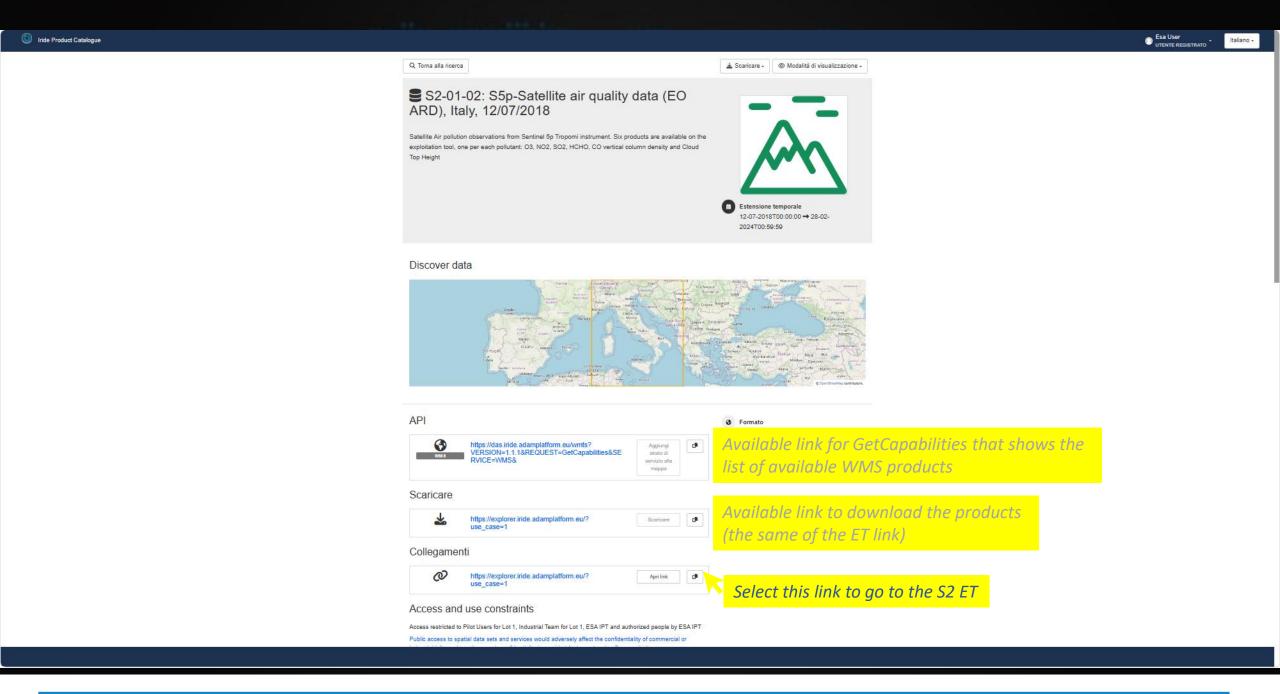

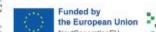

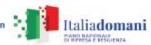

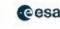

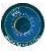

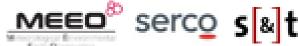

the European Union

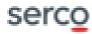

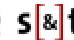

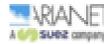

# S2-01-01 web application <a href="https://explorer.iride.adamplatform.eu">https://explorer.iride.adamplatform.eu</a>

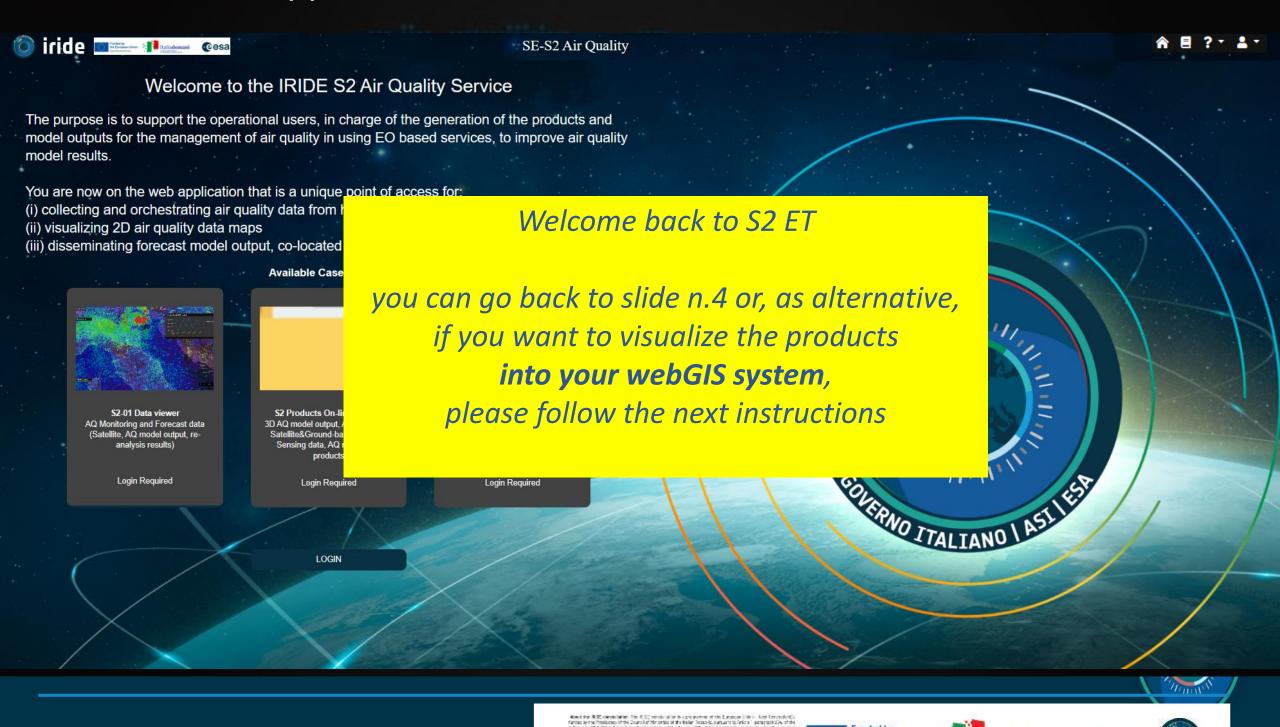

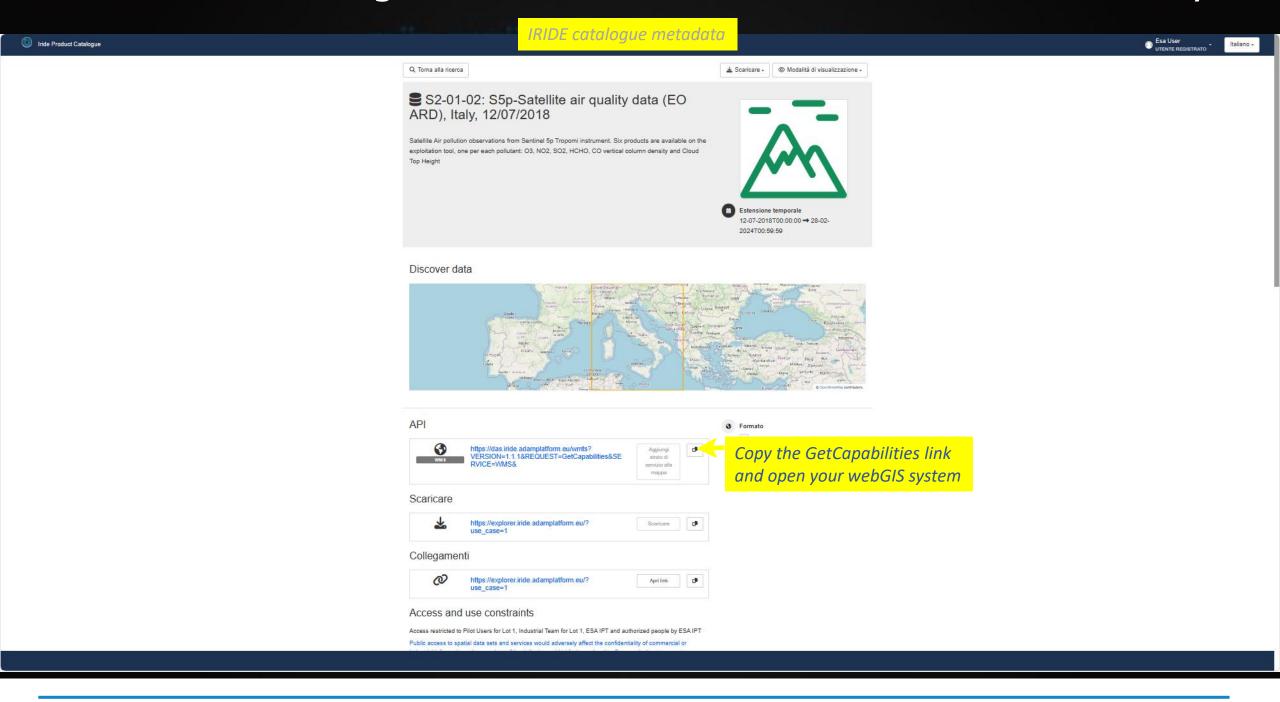

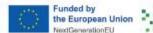

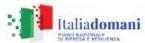

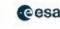

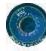

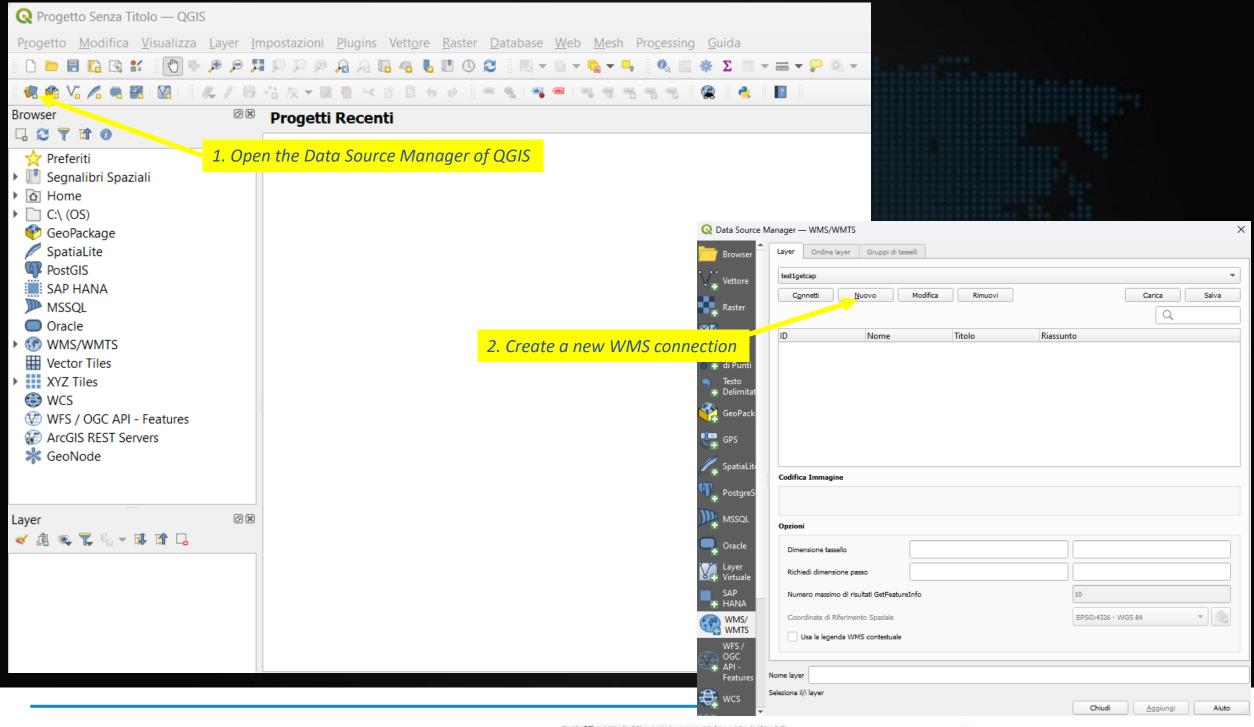

Moved that IRIDE consist lighter. The IRIDE provide salt on the programmer of the European Unity - Most Conceptional funded by the Philippian of the Council of the safet of all the latter hospitals cannot train which is accepted by A. of the council of the safet of the council of the latter of the latter of the Council of the safet of the latter of the Council of the safet of the latter of the latter of the latter of the Council of the safet of the latter of the latter of

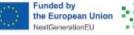

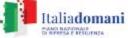

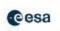

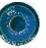

Annulla

Aiuto

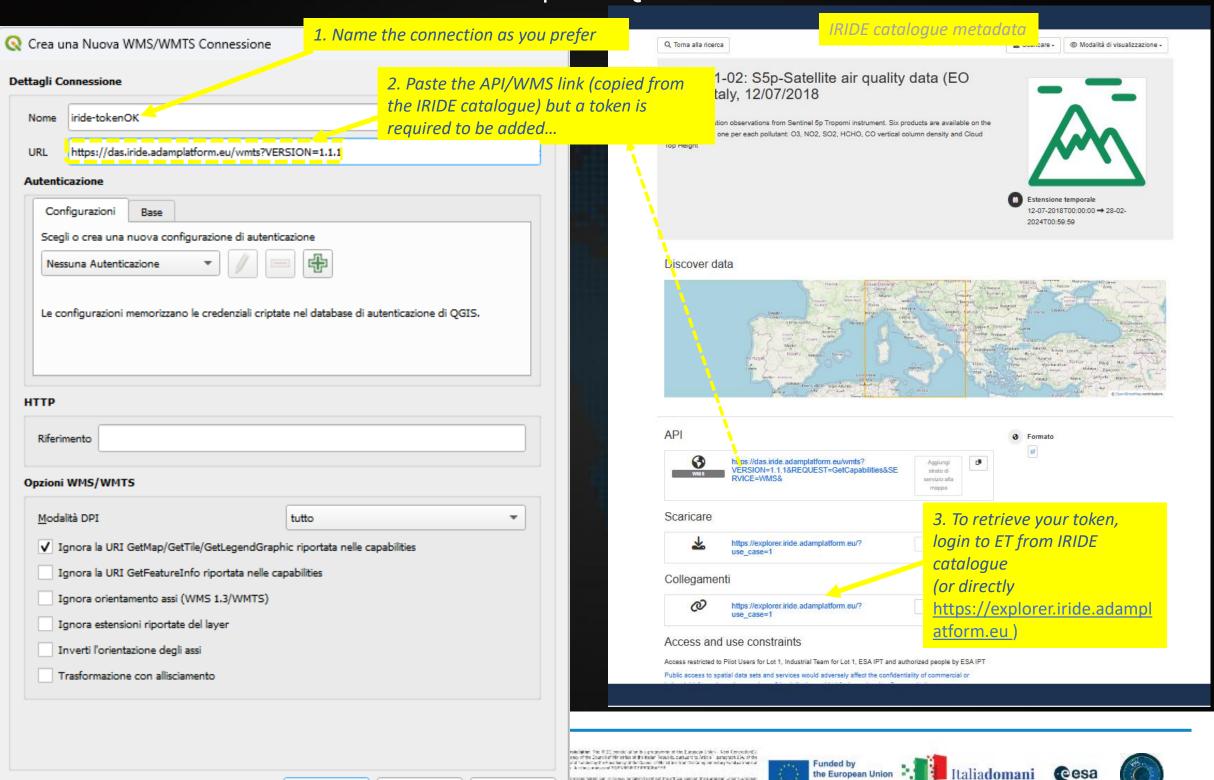

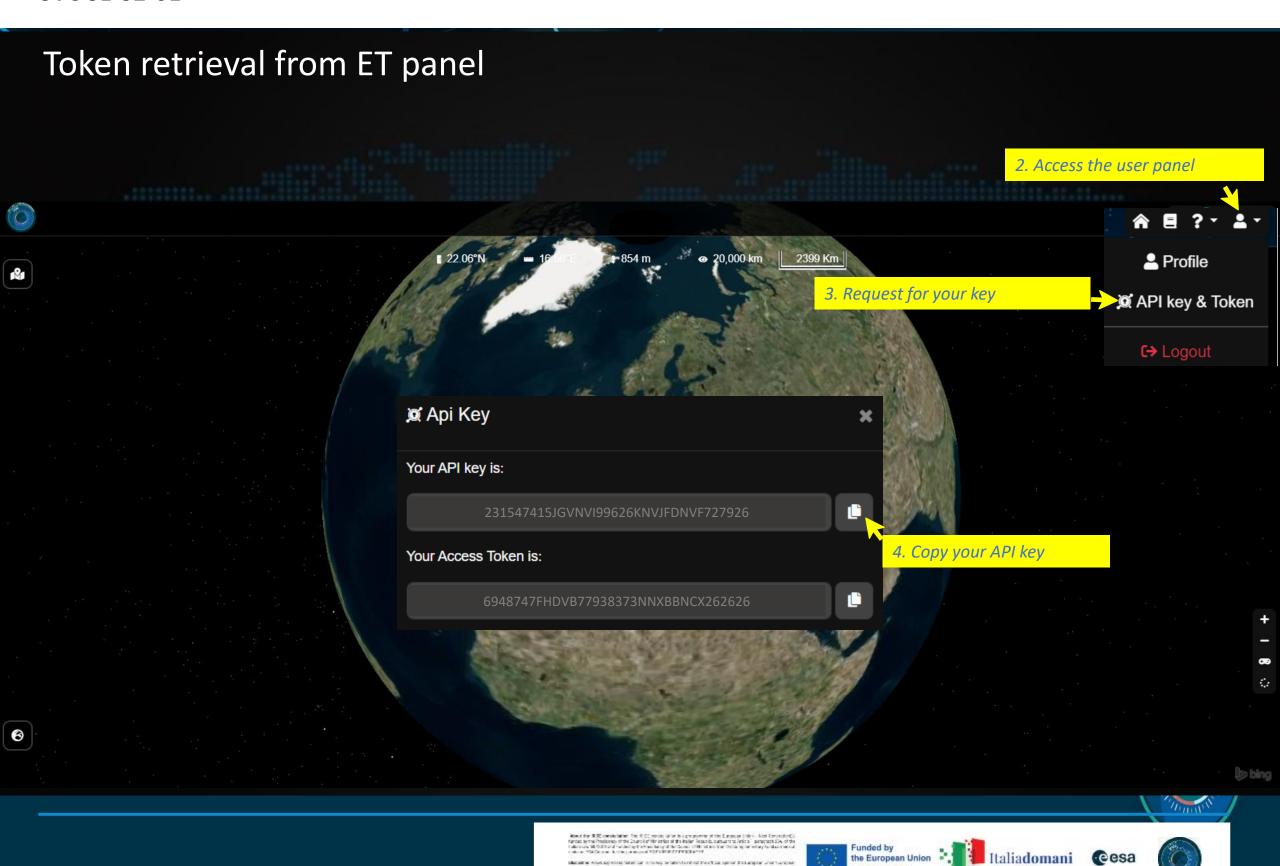

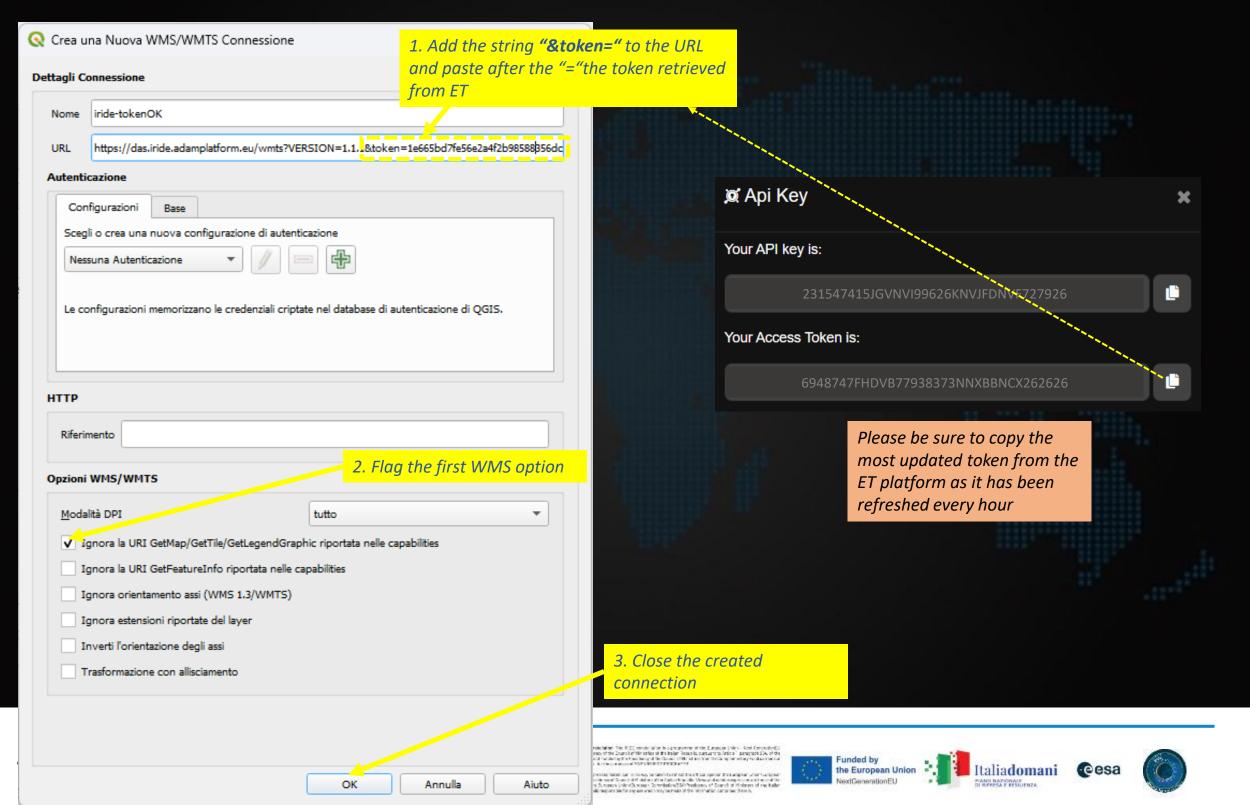

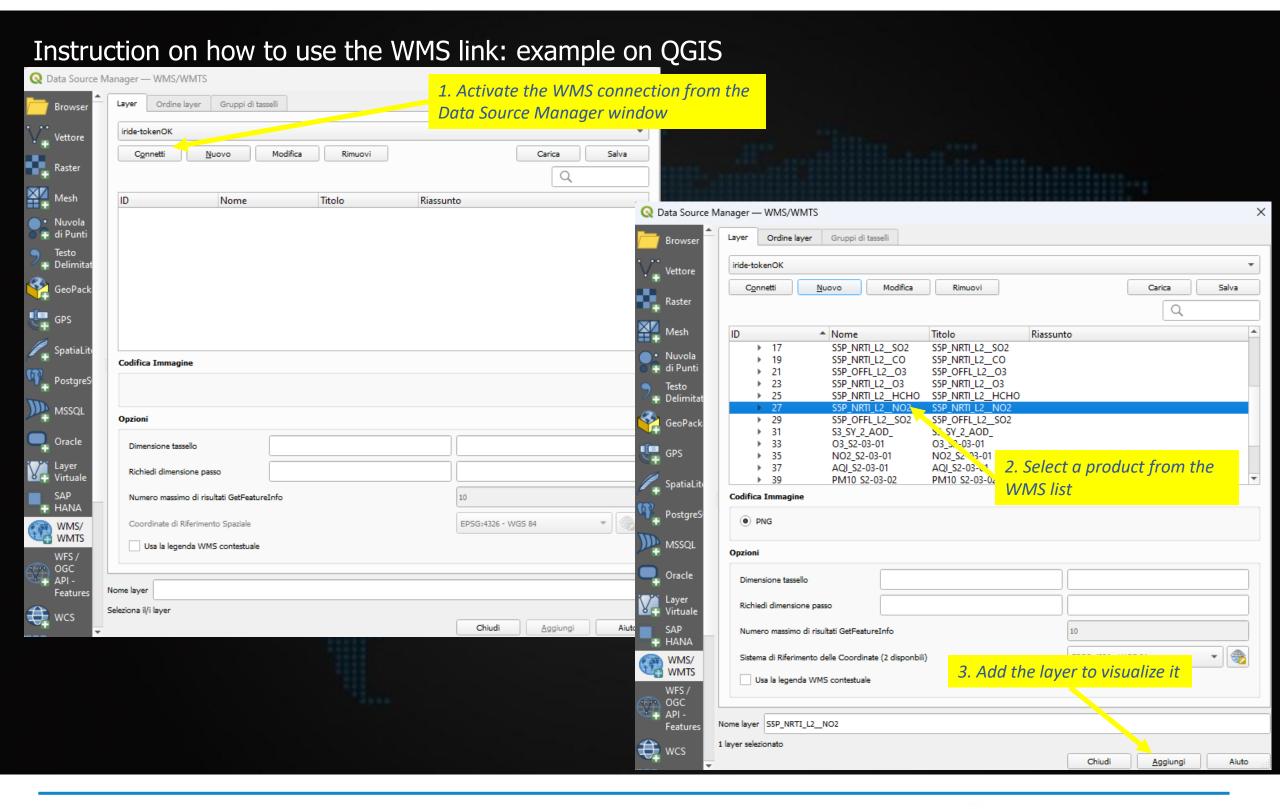

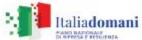

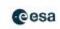

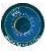

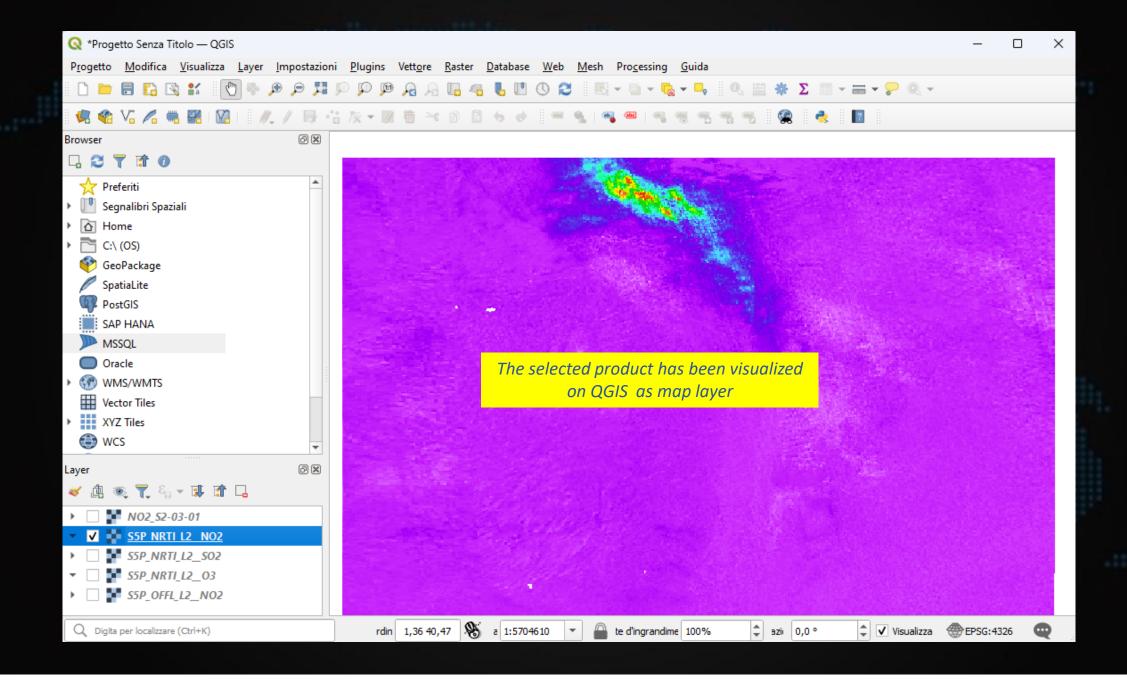

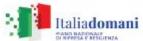

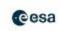

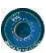

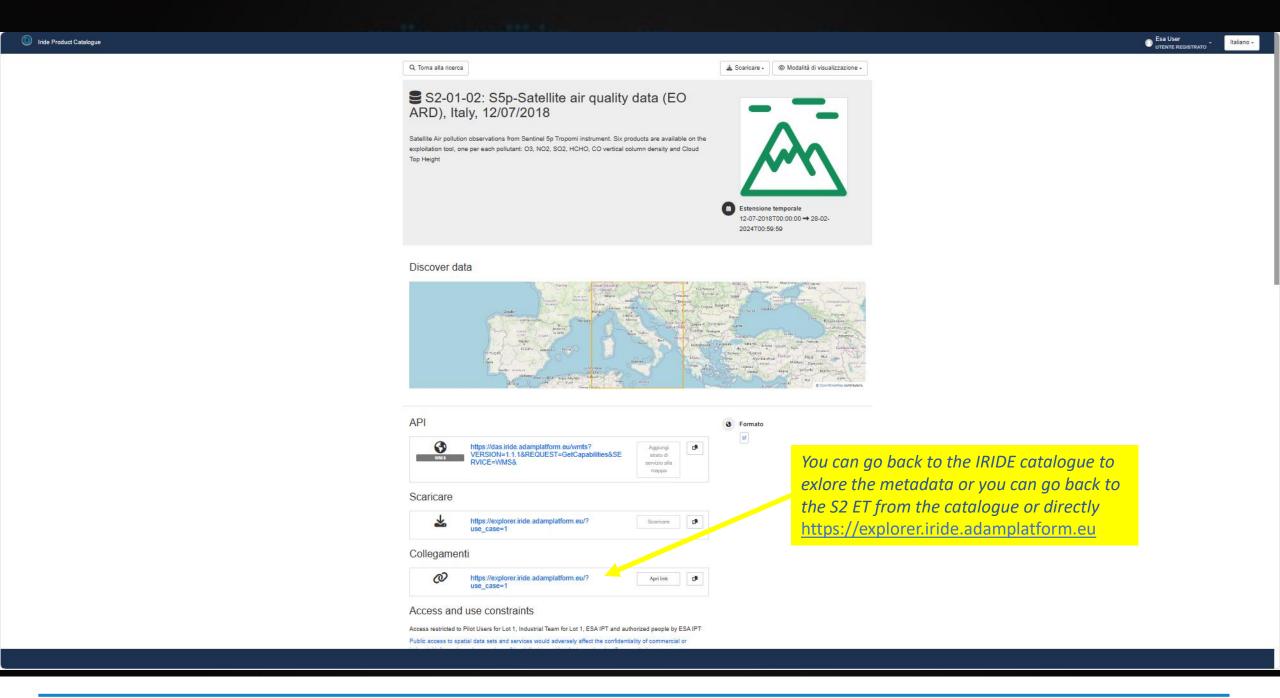

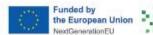

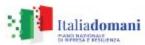

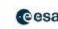

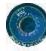

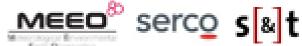

the European Union

**Italiadomani** 

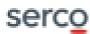

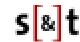

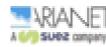

# Hands-on session (S2-01-01 web application) https://explorer.iride.adamplatform.eu

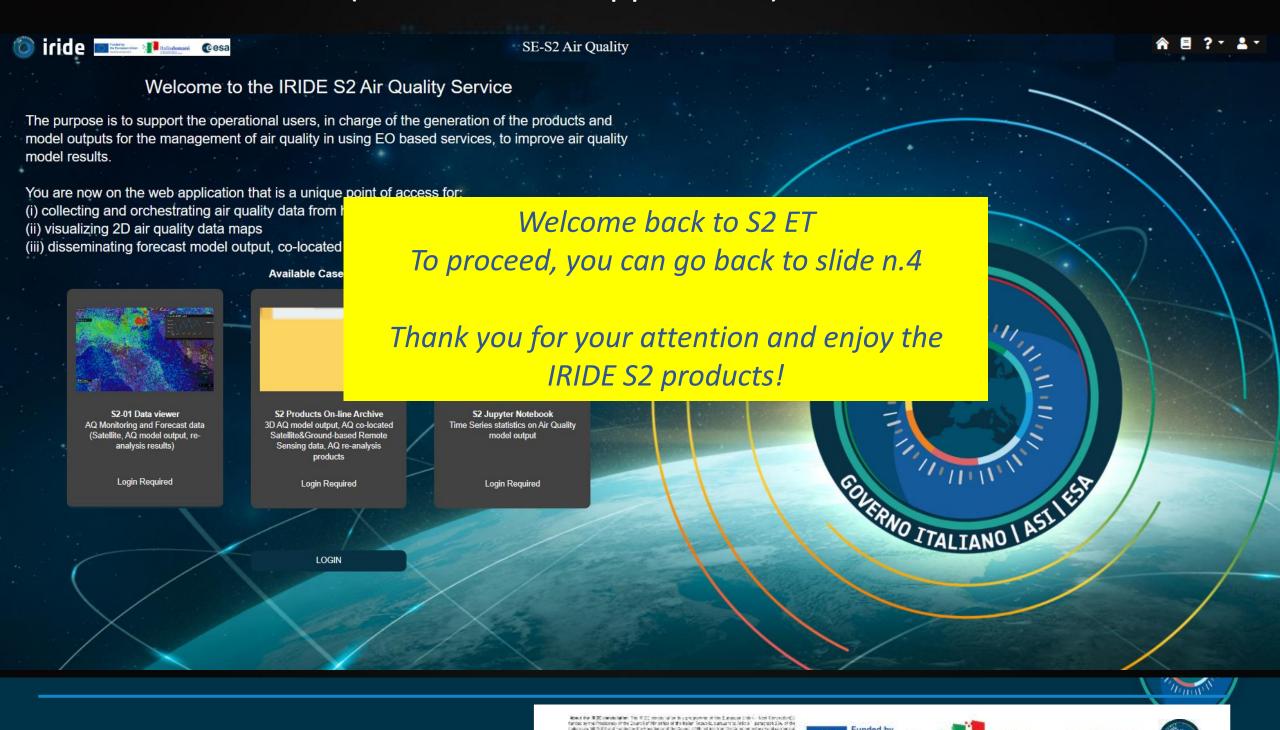

# SECTION 2 – IRIDE S2 APIs (ADAMAPI) for machine-to-machine data access

The IRIDE S2 APIs are based on the available ADAMAPI and they allow:

- access to the complete list of datasets
- access to the products contained by such dataset
- access to datasets metadata
- access to the datasets and their download
  - in native size
  - through sub-setting
  - through the product Identifier

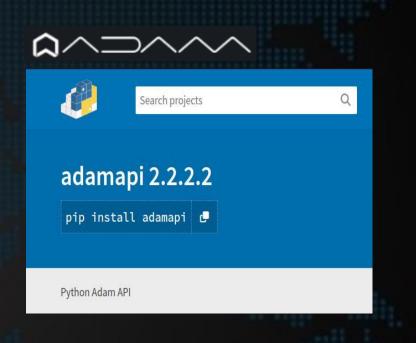

Please remind that the APIs of the S2 Service are available to access the products registered on the WMS, so for ALL the data available on the S2 Data Viewer

(while 3D data like 3D output of FORAIR-IT, 3D output of kAIROS and the S2-02 output are accessible via ftp service and not through APIs)

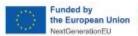

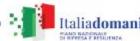

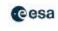

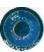

### IRIDE S2 API — ADAMAPI Installation (tested on Ubuntu 20.04 and Ubuntu 22.04)

1. Access service: <a href="https://pypi.org/project/adamapi/">https://pypi.org/project/adamapi/</a>

At this link you can find:

- Intructions for the installation
- Description of the 4 available modules (Auth, Datasets, Search, GetData)
- Examples
- Data format

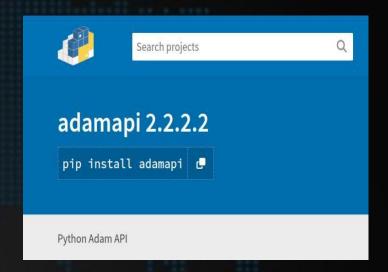

#### 2. Install with pip

```
VENVNAME="adamapi"
python3 -m venv "${VENVNAME}"
source "${VENVNAME}/bin/activate";
python3 -m pip install --upgrade pip;
pip install adamapi
ln -s "/usr/lib/python3/dist-packages/osgeo" "${VENVNAME}/lib/python3.8/site-packages/osgeo"
```

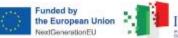

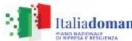

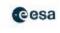

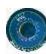

### IRIDE S2 API - Modules of ADAMAPI

#### Modules to be installed:

- A. Auth authorization module
- B. Dataset list of datasets
- C. Search list of products including associated metadata
- D. GetData to retrieve products (subsettting in space and time, downloading data in native granularity and with reduced processing capacity)

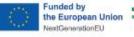

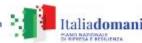

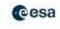

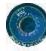

### How to use IRIDE S2 APIs - STEP 1 APIKEY retrieval

The authorization step requires the user to retrieve his/her own APIKEY, an alphanumeric string uniquely associated with the user on the endpoint.

#### 1. Go to the IRIDE S2 ET

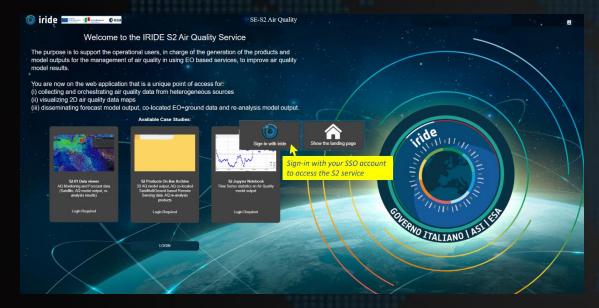

- 2. Access the user panel
- 3. Request for API Key
- 4. Copy your key

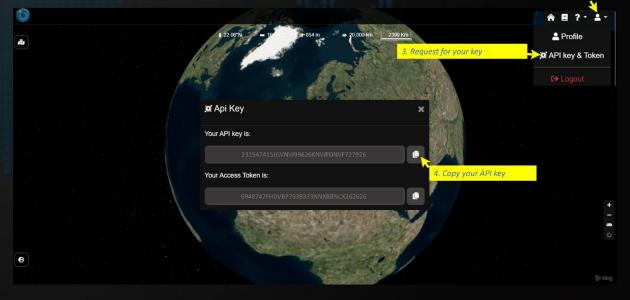

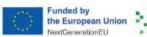

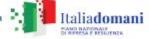

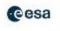

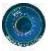

2. Access the user panel

# How to use IRIDE S2 APIs - STEP 2 getAuthorization

- Retrieve APIKEY from IRIDE S2 ADAM instance
- Set IRIDE S2 ET URL (<a href="https://explorer.iride.adamplatform.eu">https://explorer.iride.adamplatform.eu</a>) and your APIKEY

### STEP 2 getAuthorization API\_Key = input('Type your ADAM API Key : ') clear output(wait=True) Endpoint\_URL = input('Type the URL for the selected endpoint : ') clear\_output(wait=True) auth = Auth() auth.setKey(API\_Key) auth.setAdamCore(Endpoint\_URL) auth.authorize()

(by using Jupyter Notebook)

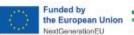

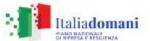

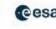

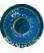

### How to use IRIDE S2 APIs – STEP 3 Dataset discovery

Working on datasets by the DATASET module:

to retrieve the list of available IRIDE S2 datasets on Italy AoI on 18 April 2024

#### **STEP 3 Dataset discovery** datasets = Datasets(auth) listdata = datasets.getDatasets() total = listdata['properties']['totalResults'] print(Style.BRIGHT + Fore.BLUE + '\033[1m' + f"List of {total} Datasets retrieved by ADAM API:") print ('\033[0m') for dataset in listdata['features']: datasets.getDatasets(dataset['datasetId'], page = 0, maxRecords = 10) print("Data Provider: ", dataset['license']['dataProviderName']) print("Title: ", dataset['title']) print("DatasetId: ", dataset['datasetId']) print("From: ", dataset['minDate']) print("To: ", dataset['maxDate']) print("Geometry: ", dataset['geometry']) print(Style.BRIGHT + "----") print ('\033[0m')

(by using Jupyter Notebook)

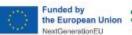

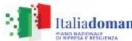

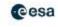

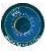

# IRIDE S2 API - Dataset example

```
Output example of the STEP3 for IRIDE dataset retrieval on 18 April 2024
List of 21 Datasets retrieved by ADAM API:
Data Provider: MEEO
Title: Reanalysis-AQI_S2-03-01
 DatasetId: 65e061bc438a52c7c6d12c43:AQI_S2-03-01
 From: 2018-01-01T00:00:00Z
To: 2019-12-31T00:00:00Z
 Geometry: {'type': 'Polygon', 'coordinates': [[[12.3333627, 41.7842812], [12.6921652, 41.7842812], [12.6921652, 42.033883], [12.3333627, 42.033
 883], [12.3333627, 41.7842812]]]}
Data Provider: MEEO
Title: kAIROS-model-NO2_S2-01-03
DatasetId: 6544b70a14ecf9c6d835831b:ARPAE_2D_NO2
 From: 2024-04-21T23:00:00Z
(by using Jupyter Notebook)
```

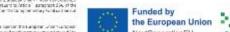

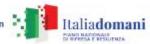

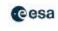

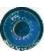

### How to use IRIDE S2 APIs – STEP 4 Product search

Working on a datasets (Sentinel 5p NO2 NRT) by the SEARCH module:

to SEARCH the products into the dataset

```
STEP 4 Product search 1
datasetId = '65ddb540438a52c7c6cfd8f5:S5P_NRTI_L2 NO2'
geometry = '{"type":"Polygon","coordinates":[[[4.28225442182902,47.8950404622663],[4.28225442182902
start_date = '2024-04-18T00:00:40Z'
end date = '2024-04-18T23:59:40Z'
listproducts = {}
search = Search(auth)
try:
    listproducts = search.getProducts(datasetId)
except Exception as e:
    print("Error downloading products metadata %s" %e)
try:
    listproducts = search.getProducts(datasetId, startDate=start date, endDate=end date, geometry=g
except Exception as e:
    print("Error downloading products metadata %s" %e)
print('\033[1m' + 'List of the 10 most recent products of '+Fore.RED + datasetId.split(':')[1] )
for product in listproducts['features']:
    print ('\033[0m')
    print("Product Date: ", product['productDate'])
    print("Product Id: ", product['productId'])
    print("Product geometry: ", product['geometry'])
    print("\033[1;31;1m" + '-----')
```

(by using Jupyter Notebook)

#### Results: the 4 products for 18/04/2024 for S5p NO2 NRT

```
List of the 10 most recent products of S5P_NRTI_L2__NO2
Product Date: 2024-04-18T13:30:40Z
Product Id: S5P_NRTI_L2_NO2___20240418T133040_20240418T133540_33754_03_020600_20240
ioxide_summed_total_column_4326.tif
Product geometry: {'geometries': [{'type': 'Polygon', 'coordinates': [[[1.4361648, 34
2], [1.4361648, 47.1762282], [1.4361648, 34.3662282]]]}], 'type': 'GeometryCollection'
Product Date: 2024-04-18T11:50:40Z
Product Id: S5P_NRTI_L2_N02____20240418T115040_20240418T115540_33753_03_020600_20240
ioxide_summed_total_column_4326.tif
Product geometry: {'geometries': [{'type': 'Polygon', 'coordinates': [[[1.4224105, 34
16], [1.4224105, 47.1768616], [1.4224105, 34.3668616]]]}], 'type': 'GeometryCollection
Product Id: S5P_NRTI_L2_N02____20240418T114540_20240418T115040_33753_03_020600_20240
```

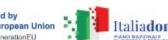

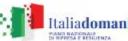

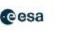

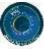

### How to use IRIDE S2 APIs - STEP 5 Product access/download

Working on datasets by the GETDATA module:

to download the 4 products in their native format over the defined geometry

### STEP 5 Product access/download

(by using Jupyter Notebook)

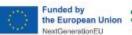

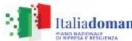

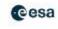

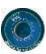

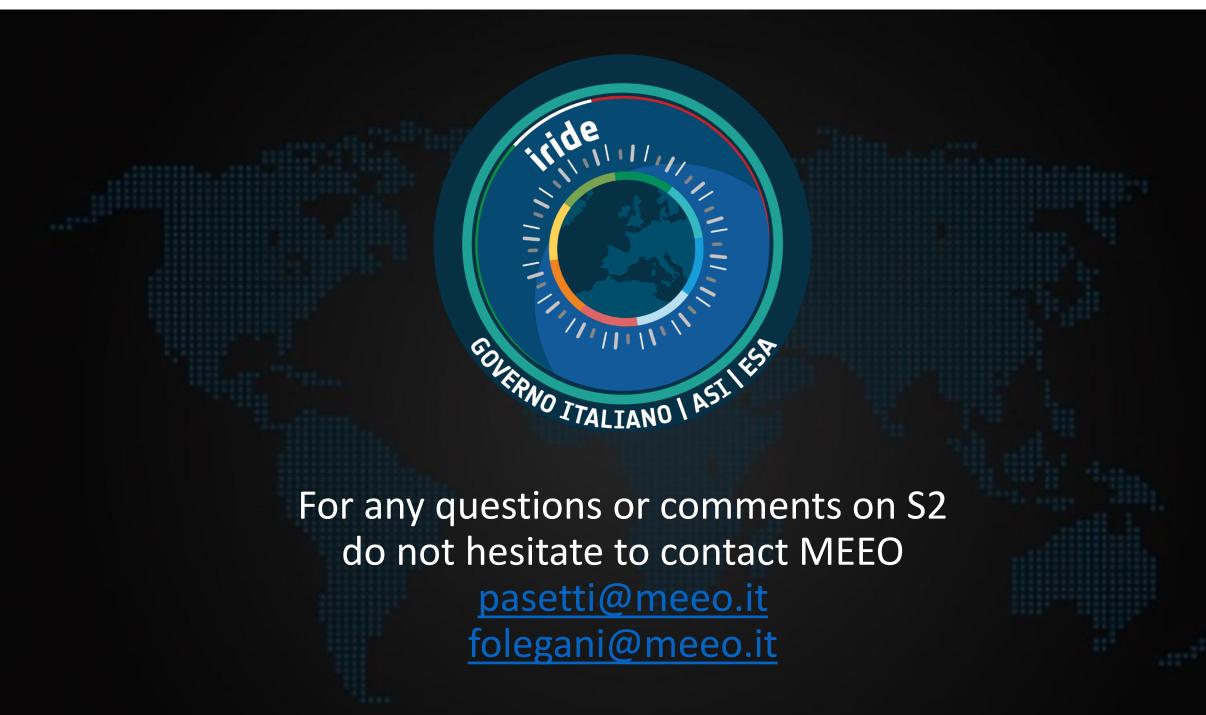

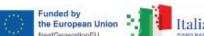

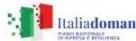

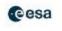

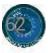